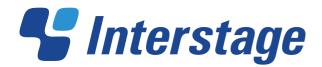

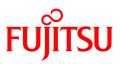

# Interstage List Creator V10.0.0

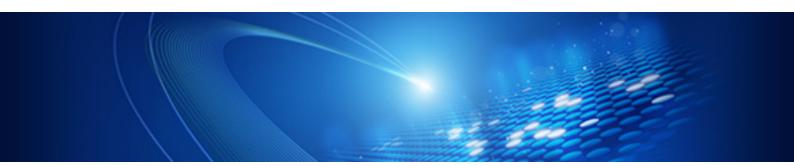

# **Basic Form Design**

B1X1-0194-01ENZ0(00) October 2012

## Preface

This manual describes how to design a form, using the creation of a sales receipt as an example.

After following this example you should understand the basic flow of form design.

- This manual uses samples and screens from the Windows version of the software.
- It is recommended that this manual be printed out for best results.

## Marks used in this manual

A variety of marks are used in this manual to provide important information.

The following marks are used throughout this manual:

**Caution** : Important information to which careful attention should be paid. MUST BE READ.

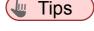

- : Helpful advice about the current operation.
- **₿Note**
- : Other things that may be useful to know.

## Copyright

Screens are reproduced according to Microsoft Corporation guidelines.

Copyright 2012 FUJITSU LIMITED

© PFU LIMITED 2012

## **Documentation Road Map**

Before reading this manual, please refer to the Online Manual "Documentation Road Map".

In the "Documentation Road Map", the product manuals for List Creator, usage of the manuals, manual conventions, target audience and required knowledge, glossary, trademarks are described.

## About the Form to be Created in This Manual

The goal of this manual is to create the same form as the paper form called "sales invoice" which is shown below.

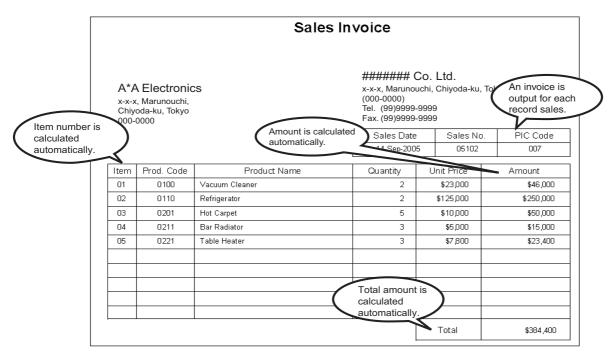

- Details number (No.) is assigned automatically.
- Amount is calculated automatically, based on quantity and unit price.
- The total amount per details number is calculated and a sales invoice is output.
- A new page is started when the number of details become 10 and above or the details number increments.
- Paper size is A4.
- How to Create a Form

In this manual, forms are created using image data (bitmap format) scanned by a scanner.

In this manual, all the instructions are given on the condition that image data is already prepared (Image data of sales invoice to be used is available as samples).

Display this image data as a template of the form to be created, and draw ruled lines for tables and input characters according to the layout of the template.

There are other methods, not described in this manual, for creating forms.

For more details, refer to the online manual "Advanced Form Design".

## **Workflow of Form Creation**

This section explains the workflow for creating a form.

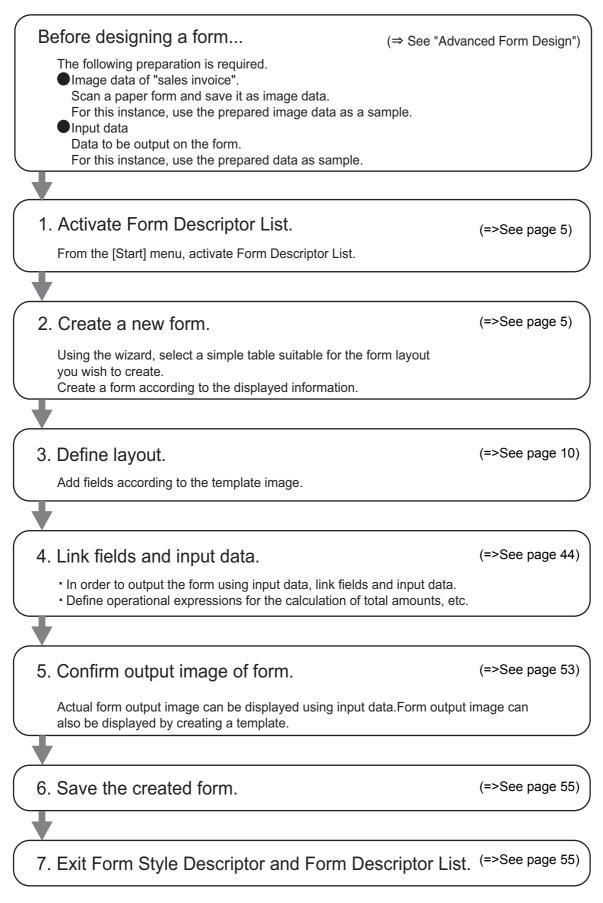

## 1. Activate Form Descriptor List

Activate Form Descriptor List.

Step From the [Start] menu, select [Programs] - [List Creator] - [Form Descriptor List].

 $\Rightarrow$  This displays the [Form Descriptor List] window.

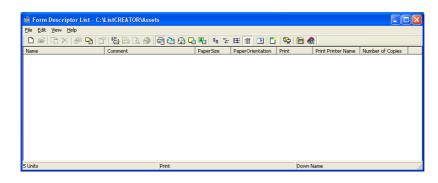

#### **Vote**

The storage destination of the form is displayed in the title bar.
 The storage destination of the form can also be changed. For more details, refer to the online manual "Advanced Form Design".

| 🔳 Form Descriptor List | C: \ListCREATOR\Assets                  |           |                  |
|------------------------|-----------------------------------------|-----------|------------------|
| Eile Edit View Help    |                                         |           |                  |
| 🗅 📽 📑 🗙 🎥 🍋            | 1 1 1 1 1 1 1 1 1 1 1 1 1 1 1 1 1 1 1 1 | 🖓 🖓 🖏 😐   | 2 🗄 🗍 🕑          |
| Name                   | Comment                                 | PaperSize | PaperOrientation |

## 2. Create a New Form

Use the [Form Creation] wizard and create a new form.

Click the [New] button ( ) on the toolbar.

 $\Rightarrow$  The [New] window is displayed.

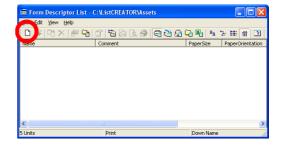

Z Enter the name of the form to be created as follows, and click the [OK] button.

Name: SalesInvoice

 $\Rightarrow$  The screen for selecting a [Form Creation] wizard opens.

| New                      | ? 🛛          |
|--------------------------|--------------|
| Form Name : SalesInvoice | 2            |
| Comment :                | Cancel       |
|                          | <u>H</u> elp |

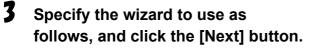

Use Form Creation Wizard

- Form Format : Simple Table
- Use Unicode : Do not check
- $\Rightarrow$  The paper settings window is displayed.

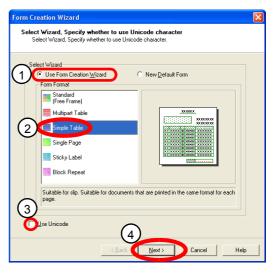

# Make the following paper specifications.

4

Paper Size: A4 Orientation: Landscape

| Form Creation Wizard                               | X                                                           |
|----------------------------------------------------|-------------------------------------------------------------|
| Paper Settings<br>Set paper for the creation form. |                                                             |
| Preview                                            | Paper Size: A4 210×297 mm                                   |
|                                                    | Width: 11.63"<br>Height: 8 27"<br>Orientation<br>C Portrait |
|                                                    | Template Image                                              |
|                                                    | Back Next> Cancel Help                                      |

# 5 Click on the [Define] button below [Template Image].

 $\Rightarrow$  The [Open] window is displayed.

| Form Creation Wizard<br>Paper Settings<br>Set paper for the creation form. | ×                                                                                          |
|----------------------------------------------------------------------------|--------------------------------------------------------------------------------------------|
| Preview                                                                    | Paper Size: A4 210 × 297 mm                                                                |
|                                                                            | Height: 8.27"<br>Drientation<br>C Portrait C Landscape<br>Template Image<br>Define Belease |
|                                                                            | 2ack Newt > Cancel Help                                                                    |

#### Select the image file to be displayed as the template image, and then click the [Open] button.

 $\Rightarrow$  Return to the paper settings window.

In this instance, specify the image file already prepared.

The image data is available in the following directory.

Installation\_directory¥Samples¥OvdS ample.bmp

The path to the selected image data is displayed in [Template Image].

#### **Vote**

6

- The default installation directory for List Creator is [C:¥ListCREATOR] (if installed on the C drive).

#### **7** Click the [Next] button.

 $\Rightarrow$  The window for setting the details for form style information is displayed.

| Open                              |                    |                     |   |       | ? 🛛          |
|-----------------------------------|--------------------|---------------------|---|-------|--------------|
| Look in:                          | C Samples          |                     | • | 🗢 🖻 🖻 | •            |
| My Recent<br>Documents<br>Desktop | OvdSample.bm       | Þ                   |   |       |              |
| My Documents                      |                    |                     |   |       |              |
| My Computer                       |                    |                     |   |       |              |
| My Network<br>Places              | File <u>n</u> ame: | OvdSample.bmp       |   | •     | <u>D</u> pen |
|                                   | Files of type:     | Bitmap File (*.bmp) |   | -     | Lancel       |

| Form Creation Wizard<br>Paper Settings<br>Set paper for the creation form. | ×                                                                                                    |
|----------------------------------------------------------------------------|----------------------------------------------------------------------------------------------------|
| Preview                                                                    | Paper Size: A4 210 × 297 mm   Paper Neme:  Widh: 111.69" Height: 8.27"  Orientation  Contrait C Landscape  Template Image  C:\ListCREATOR\Samples\OvdSample.bmp Define Belease |
|                                                                            | 2ack Cancel Help                                                                                                    |

# Specify the form style information as follows, and click the [Next] button.

- Head Area: Check
- Tail Area: Check
- Title: Sales Invoice
- Repeat Count in Body: 10
- Columnize: Do not check
- Body Area Start Position: 2.00"
- Body Area Height: 0.33"
- $\Rightarrow$  The window for selecting a file to browse is displayed.

#### **Vote**

- The units for Body Area Start Position and Body Area Height are inches (").
- Select "None", then click the [Next] button.
  - $\Rightarrow$  The screen for linking fields is displayed.

#### **Note**

- Select "None" because the form is created using the template image displayed.

| Preview <u>Title</u> <u>NNN NNNN NNNN NNNN NXX XXXXX 99 9999</u> XXX XXXX 99 9999           XXX XXXX 99 9999           XXX XXXX 99 9999           XXX XXXX 99 9999           NN 9999 | Image: Control in Body:     10       Columnize       Number of Columns:       Number of Columns:       1       Endy Area       Start Position:       200"       +       Height: |
|----------------------------------------------------------------------------------------------------|----------------------------------------------------------------------------------------------------|
|----------------------------------------------------------------------------------------------------|----------------------------------------------------------------------------------------------------|

| Form Creation Wizard                   |                                                                    |         |
|----------------------------------------|--------------------------------------------------------------------|---------|
| File Search<br>Field Info Collection I | irom file.                                                         |         |
| 1<br>• None                            |                                                                    |         |
| C <u>R</u> efer to the File            |                                                                    |         |
| File <u>T</u> ype :                    | Field Into File<br>Schema File(schema.ini)<br>DTD File<br>XML File |         |
| <u>File Name :</u>                     | ,                                                                  | Browse  |
|                                        |                                                                    |         |
|                                        |                                                                    |         |
|                                        | 2                                                                  |         |
|                                        | < Back                                                             | el Help |

## **10** Click the [Next] button.

 $\Rightarrow$  The Finish window is displayed.

#### **Note**

 No fields will be arranged because the form is created using the template image displayed.

| Form Creation Wizard                    |                             |                |           |              | X         |
|-----------------------------------------|-----------------------------|----------------|-----------|--------------|-----------|
| Select Field<br>Arrange the field where | you want to output.         |                |           |              |           |
| Area of <u>F</u> orm :                  | Field List                  | <u>C</u> ateg  | iory : Co | de           | •         |
| Head                                    | Field Name                  | Data Length    | Decimal P | laces Select | ted Sta 🔨 |
| 🛛 📕 Body Area                           | M Administrati              | 6              |           |              |           |
| Tail                                    | M RequestCo                 |                |           |              |           |
|                                         | M CompanyC                  |                |           |              |           |
|                                         | M CityTownC                 |                |           |              | _         |
|                                         | M CustomerC                 |                |           |              |           |
|                                         | M AffiliationC              | -              |           |              |           |
|                                         | M EmployeeC<br>M FunctionCo |                |           |              |           |
|                                         | M SendCode                  | 6              |           |              |           |
|                                         | M WorkCode                  | 2              |           |              |           |
|                                         | M ModelCode                 | 8              |           |              | ~         |
|                                         | <                           |                |           |              | >         |
| Delete                                  |                             | Properties     |           | ∆dd          |           |
|                                         |                             |                |           |              |           |
|                                         |                             |                |           |              |           |
|                                         | < <u>B</u> at               | <u>N</u> ext > | Canc      | el           | Help      |

# **11** Specify the operations after the wizard completes as follows, and click the [Finish] button.

Add field names to the form: Do not check

- Convert the Template image to an Overlay pattern: Check
- $\Rightarrow$  The message is displayed.

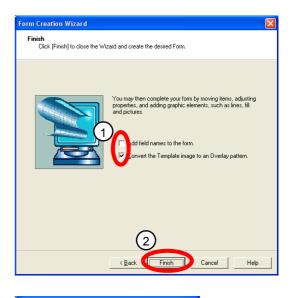

## 12 Click the [OK] button.

 $\Rightarrow$  The [Convert Template Image To Overlay] window is displayed.

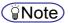

- For the details area (body area), at least one field or more must be specified. If specifying no field for the body area, a field will be created automatically.

### **13** Click the [OK] button.

 $\Rightarrow$  The [Automatic Correction Position] window is displayed.

| 14 | Click | the | [OK] | button. |
|----|-------|-----|------|---------|
|----|-------|-----|------|---------|

- ⇒ The [Form Style Descriptor] window is displayed.
- 15 In the [Form Style Descriptor] window, click the [Show Whole] button (3) on the toolbar to show all form style information to be created.

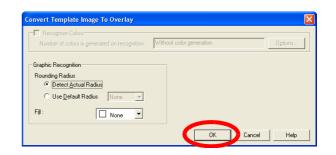

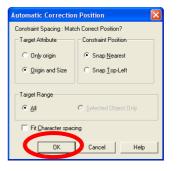

Form Style Descriptor [PF00463]

**i**)

Body must have at least one configuration item Auto-Create configuration item.

D

ОК

| ivoce]                         |           |
|--------------------------------|-----------|
| ode <u>T</u> ools <u>H</u> elp |           |
| N Y 🕅 😿 🖬 🔲 🗔 🗔 75% 💽 I        |           |
| 10.5 🖵 🖪 🖊 🛄 480 🖬 🖬 0.2 pt    | 新二部 キ 治 日 |

 $\Rightarrow$  All form style information to be created is shown in the [Form Style Descriptor] window.

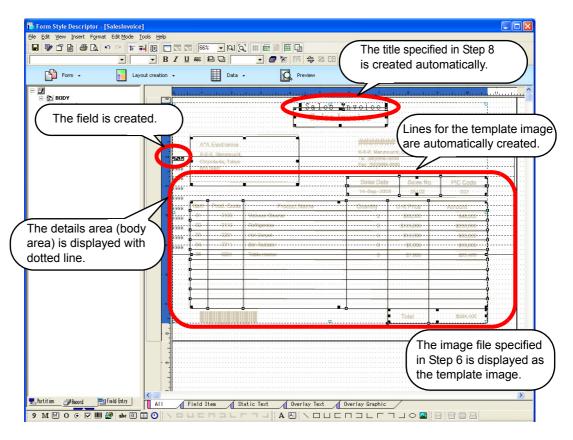

#### **Note**

- To deselect a selected object, click any part of the form other than the lines automatically created.

Continue to create the form according to the template image. Go on to "3.Define Layout".

## 3. Define Layout

Define a layout for the form.

## Change the Color of the Template Image

Change the color of the template image to make the display clear.

#### **Vote**

It is not absolutely necessary to make changes to the colors in a template image.
 If you are not making changes to the colors in a template image, go on to "Specify the Start Position of the Form".

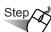

#### Click the [Form] button (<sup>1</sup>) in Forms Navigation and select [Template Image].

- $\Rightarrow$  This displays the [Template Image] window.
- **2** Click the color for "Foreground".
  - $\Rightarrow\,$  This displays the color setting window.

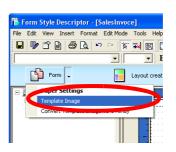

| Template Image                |                                         |
|-------------------------------|-----------------------------------------|
| Template Image                |                                         |
| Show Template Image           |                                         |
| Selected Template File        |                                         |
| C:\ListCREATOR\Samples_Eng\Ov | dSample.bmp                             |
|                               | Browse                                  |
|                               | Clear                                   |
| Monochronomage Colors         | Backgroung                              |
| Position                      | Size                                    |
| ⊻ertical : 0.00" ÷            | Height: 7.70"                           |
| Horizontal : 0.00" •          | <u>₩</u> idth : 11.70" •                |
|                               | ☐ Keep the ratio of horizontal/vertical |
|                               | OK Cancel Help                          |

# **3** From the [Base Colors], select the color for the template image display, then click the [OK] button.

⇒ Return to the [Template Image] window. The foreground color will be changed.

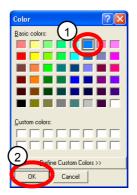

## 4

#### Click the [OK] button.

 $\Rightarrow$  This closes the [Template Image] window and changes the color of the template image.

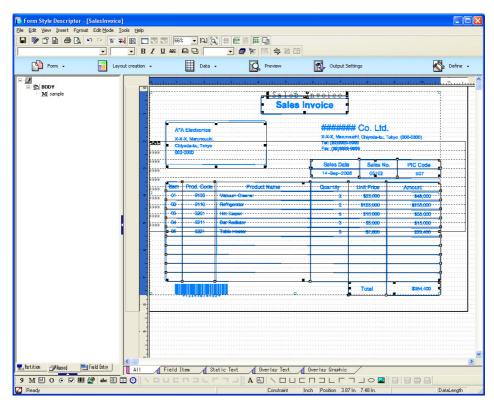

## **Specify the Start Position of the Form**

Specify the start position of the form.

Make these settings so that the template image and start position of the form are aligned.

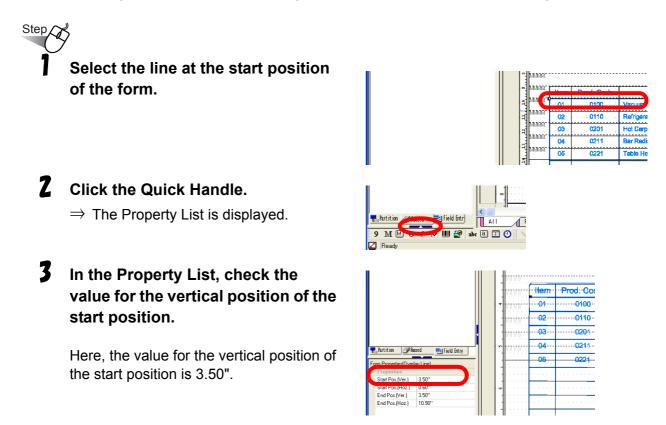

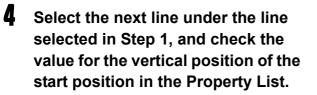

Here, the value for the vertical position of the start position is 3.83".

5 In the Record List, select [BODY] and then click the [Properties] button ().

 $\Rightarrow$  The [Group Item] window is displayed.

# **b** Specify the start position and height in the [Repeat Properties] tab.

In this window, make the following specifications.

Start Position: 3.50"

Spacing Height: 0.33"

#### 🖢 Tips

- For the Start Position, specify the value noted in Step 3.
- For the Spacing Height, specify the difference between the values noted in Step 4.

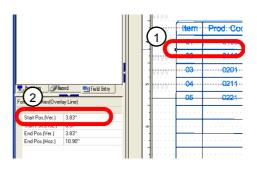

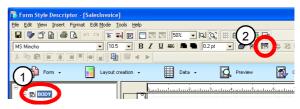

| Group Item                   | ×                            |
|------------------------------|------------------------------|
| Properties Repeat Properties |                              |
| Start Position : 3.50"       |                              |
| Number of Repeats Dire       | ction                        |
| Vertical: 10 🛨 C             | <u>R</u> ight 💿 <u>D</u> own |
| Horizontal : 1               | view                         |
|                              | XXXX<br>9999                 |
| Spacing                      |                              |
| Height : 0.33" 🛨             | ****                         |
| <u>₩</u> idth : 11.30" 📫     | 9999                         |
|                              |                              |
|                              |                              |
| OK                           | Cancel Help                  |

#### **1** Click the [OK] button.

 $\Rightarrow$  [Group Item] window is closed, and the start position of the form is changed.

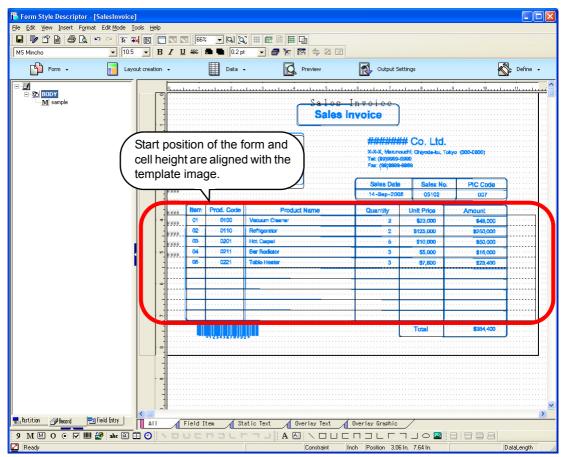

## **Change the Screen Configuration**

Change the screen configuration to make design easier.

#### **Note**

- It is not absolutely necessary to make changes to the screen configuration. If you are not making changes to the screen configuration, go on to "Set Grid".

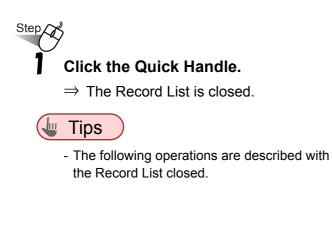

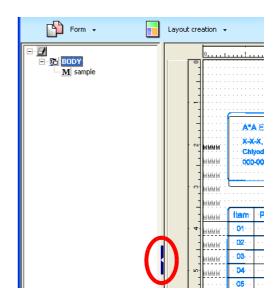

 $\Rightarrow$  The screen configuration is changed.

| P    | Form   | -         | Lay                         | out creation 👻 | Data +                              | Q. Previ                                | iew 🗗              | Output Settings                  |          | No. Defir |
|------|--------|-----------|-----------------------------|----------------|-------------------------------------|-----------------------------------------|--------------------|----------------------------------|----------|-----------|
| _    | 0      |           |                             |                |                                     | . 9                                     |                    |                                  |          |           |
| °.   |        |           |                             |                | Sales_I                             |                                         |                    |                                  |          |           |
|      |        |           |                             |                | Sales In                            |                                         |                    |                                  |          |           |
| -    |        |           |                             |                |                                     |                                         |                    |                                  |          |           |
|      |        | <u> </u>  |                             |                | <b>_</b>                            |                                         |                    |                                  |          |           |
|      |        | A*/       | A Electronics               |                |                                     |                                         | ## Co. Ltd         |                                  |          |           |
| N    | мммм   |           | -X, Marunouchi,             |                |                                     | X-X-X, Marun                            | ouchi, Chiyoda-ku, | Tokyo (000-0000)                 |          |           |
|      | WWWW.  |           | yoda-ku, Tokyo              |                |                                     | Tel: (99)9999<br>Fax: (99)9999          | 8-8999             |                                  |          |           |
|      |        | 000       | -0000                       |                |                                     |                                         |                    |                                  |          |           |
|      | ммуми. | · · · · · |                             |                |                                     | Sales Date                              | e Sales N          | o. PIC Code                      | ]        |           |
| 100  | мм мм  |           |                             |                |                                     | 14-Sep-20                               | 05 05102           |                                  |          |           |
| -    | ммуми  |           |                             |                |                                     |                                         | , ,                | 1                                | 2        |           |
|      | ммим   | Item      | Prod. Code                  |                | t Name                              | Quantity                                | Unit Price         | Amount                           |          |           |
| 4    | ммим   | · 01· ·   | ···· 0100 · ···             | Vacuum Cleaner |                                     | 2                                       | \$23,000           | \$46,000                         |          |           |
|      | ммим   | × 02++    | · · · · <b>0110</b> · · ·   | Refrigerator   |                                     |                                         | \$125,000          | \$250,000                        |          |           |
|      | ммуми  | · 03· ·   | · · · · 0201 · · ·          | Hot Cerpet     | • • • • • • • • • • • • • • • • • • | 5                                       | ·····\$10,000 ···  | \$50,000                         |          |           |
| - 10 | мммм   | · 04· ·   | · · · · <b>0211</b> · · · · | Bar Rediator   | • • • • • • • • • • • • • • • • •   | ••••••••••••••••••••••••••••••••••••••• | ·····\$5,000 ···   | ************ <b>\$15,000</b> *** |          |           |
|      |        | · 05· ·   | ···· 0221 ····              | Table Heater   |                                     | 3                                       | \$7,800            | \$23,400                         |          |           |
|      |        |           |                             |                |                                     |                                         | **********         |                                  |          |           |
| ω    |        |           |                             |                |                                     |                                         |                    |                                  |          |           |
|      |        |           |                             |                |                                     |                                         |                    |                                  |          |           |
|      |        |           |                             |                |                                     |                                         |                    |                                  |          |           |
| -    |        |           |                             |                |                                     |                                         |                    |                                  |          |           |
|      |        |           |                             |                |                                     |                                         |                    |                                  | <b>.</b> |           |
| -    |        |           |                             |                |                                     |                                         | Total              | \$384,400                        |          |           |
|      |        |           | *1234567890                 | 2*             |                                     |                                         |                    |                                  |          |           |
|      |        |           |                             |                |                                     |                                         |                    |                                  |          |           |

## Set Grid

Grid can be a guideline for the addition of fields.

In this section, change ruler divisions of grids according to the form being created so that the fields to be added can be forcibly aligned to the grid.

# Click the [Define] button in Forms Navigation.

⇒ This displays the [Grid Settings] window.

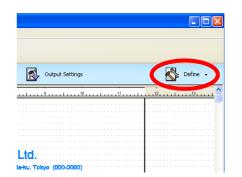

# Z Set grid spacing and ruler divisions.

In this window, make the following settings.

Specify Grid Spacing : Fixed

Grid Spacing

Vertical : 1/6 inch

Horizontal : 1/10 inch

Snap to Grid: Check

Constraint : 1/2 grid spacing

Show Grid : Check

#### **3** Click the [OK] button.

 $\Rightarrow\,$  Grids are displayed with the set spacing.

| Grid Settings                                                                                 | × |
|-----------------------------------------------------------------------------------------------|---|
| Grid<br>Grid Spacing : Eixed<br>Grid Spacing<br>Vertical : 1//binch V Horizontal : 1/10inch V |   |
| C Specify Grid Spacing : <u>C</u> ustom<br>Constraint/Appearance<br>✓ S <u>n</u> ap to Grid   |   |
| Con <u>s</u> traint : <u>1/2 grid spacing</u> ▼<br>I Show <u>G</u> rid <u>D</u> etails        |   |
| OK Cancel Help                                                                                |   |

## **Adding a Field**

Change the type of field automatically created according to the template image, and add missing fields.

#### Change the type of text field automatically created

For the details area (body area), at least one field or more must be specified.

If specifying no field for the body area on the field linking screen in Step 10 of "2.Create a New Form", the text field (MMMM) is automatically created.

In this instance, change a text field automatically created to a numeric field that outputs [Item].

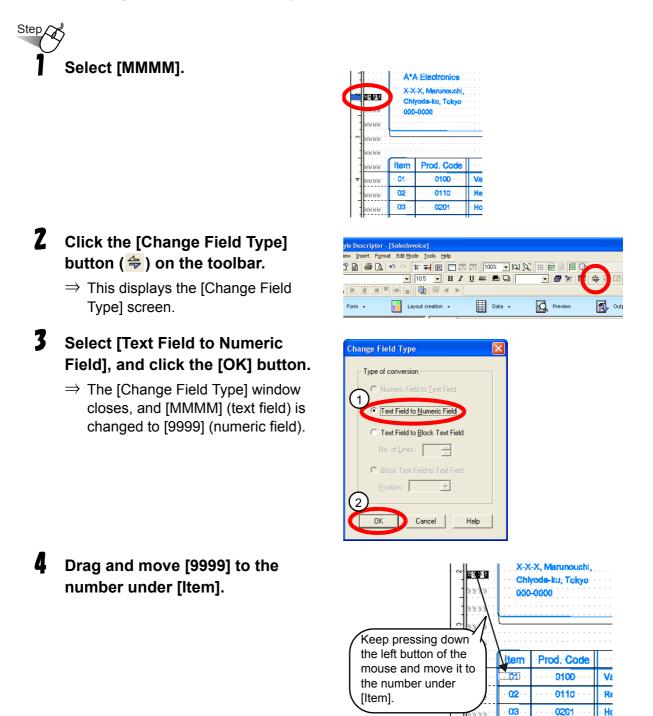

0211

Be

04

s la

#### Set font/field name/string length

Step

#### Double click the field to be edited.

For this instance, double click the numeric field under [Item].

 $\Rightarrow$  The properties window of the field is displayed.

# 2 Specify the font size in the [Font] tab.

For this instance, specify "12".

| 3 | Specify the field name in the |
|---|-------------------------------|
|   | [Properties] tab.             |

For this instance, specify "ItemNumber".

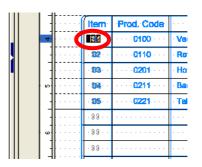

| Numeric Field                                                                               |                                                      |                                            |                         |
|---------------------------------------------------------------------------------------------|------------------------------------------------------|--------------------------------------------|-------------------------|
| Orientation Record Pr<br>Properties Dittoed Output                                          | operties<br>Font                                     | Conditional<br>Formatting                  | Formatting<br>Alignment |
| Japanese Font :                                                                             | Style :<br>Standard<br>Italic<br>Bold<br>Bold Italic | Size :<br>12<br>19<br>11<br>12<br>14<br>18 |                         |
| Color :<br>Black                                                                            | <u>W</u> idth :<br>100%                              | ÷                                          |                         |
| Non-Standard Pitch           Japanese Font Pitch :           Font Bitch :           10.0cpi | Preview                                              |                                            |                         |
| └── Underline                                                                               |                                                      | AaBbYy                                     | Zz                      |
|                                                                                             | OK                                                   | Cancel                                     | Help                    |

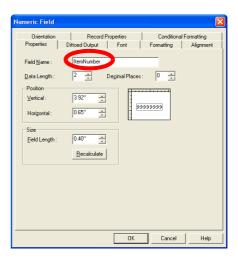

# **4** From the [Properties] tab, specify the string length for the field (Data Length).

For this instance, specify "2".

### 🖢 Tips 🖉

Data length is calculated as follows.
 Half-width alphanumeric characters: (the number of characters) × 1
 Full-width characters: (the number of characters) × 2

# **5** Click the [Recalculate] button in the [Properties] tab.

 $\Rightarrow$  The length of the area required for the field is calculated.

| Numeric Field                                     |                       |               |               | X         |
|---------------------------------------------------|-----------------------|---------------|---------------|-----------|
| Orientation                                       | Record Prope          | erties        | Conditional P | ormatting |
| Properties D                                      | ittoed Output         | Font          | Formatting    | Alignment |
| Field <u>N</u> ame :<br>Data Length :<br>Position | ItemNumber<br>2 - Deg | imal Places : |               |           |
| ⊻ertical :                                        | 3.92"                 |               |               |           |
| Horizontal :                                      | 0.65''                | 99            | 999999        |           |
| Size                                              |                       |               |               |           |
| <u>F</u> ield Length :                            | 0.40''                |               |               |           |
|                                                   | <u>R</u> ecalculate   |               |               |           |
|                                                   |                       |               |               |           |
|                                                   |                       |               |               |           |
|                                                   |                       |               |               |           |
|                                                   |                       |               |               |           |
|                                                   |                       |               |               |           |
|                                                   | [                     | OK            | Cancel        | Help      |
|                                                   | -                     |               |               |           |

| Numeric Field          |                                          |
|------------------------|------------------------------------------|
| Orientation            | Record Properties Conditional Formatting |
| Properties             | Dittoed Output Font Formatting Alignment |
| Field <u>N</u> ame :   | ItemNumber                               |
| Data Length :          | 2    Decimal Places : 0                  |
| Position               |                                          |
| ⊻ertical :             | 3.92"                                    |
| Horizontal :           | 0.65"                                    |
| Size                   |                                          |
| <u>F</u> ield Length : | 0.40''                                   |
|                        | <u>R</u> ecalculate                      |
|                        |                                          |
|                        |                                          |
|                        |                                          |
|                        |                                          |
|                        |                                          |
|                        |                                          |
|                        | OK Cancel Help                           |

#### **b** Click the [OK] button.

 $\Rightarrow$  This closes the properties window for fields and changes font, field name, and string length.

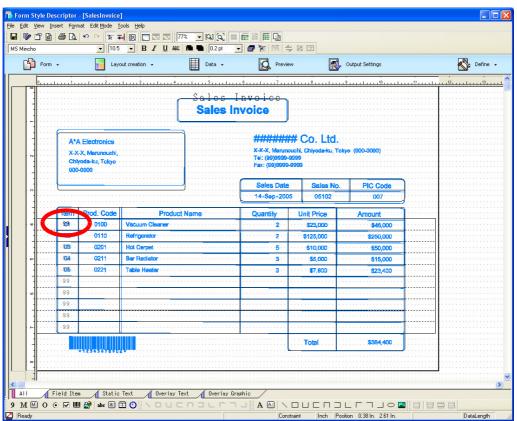

#### Set default font size

# On the Format Toolbar, change the default font size for the added field.

For this instance, select "12".

#### 🖢 Tips

- Perform this operation with no object selected.

#### **Note**

- If the font size is changed when no object is selected, the changed value will be set as the default value when adding a field.

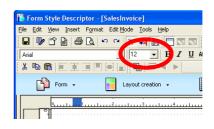

### ■ Add "ProductCode", "ProductName", and "Quantity" fields

Step

## Click the field button located at bottom left of the screen.

Field buttons vary depending on their types.

9 : Numeric field

M: Text field

In this instance, click the [Numeric Field] button in order to add numeric field of [Product Code].

For other fields, refer to the Designer Help guide.

**2** Set the field range according to the template image.

Drag the mouse and specify the range.

 $\Rightarrow$  The numeric field (9999) is displayed on the screen.

#### 🖢 Tips

- When adding a text field, the text field (MMMM) is displayed on the screen.
- **3** Double click the field that was added.
  - ⇒ The properties window of the field is displayed.

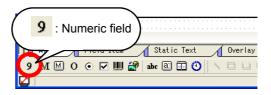

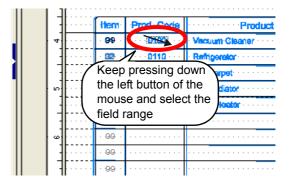

|    | <br>Item                | Prod. Code                | Product          |
|----|-------------------------|---------------------------|------------------|
| 4  | <br>• <mark>99</mark> • |                           | · Vecuum Gleaner |
| 11 | <br>82                  |                           | . Refrigerator   |
|    | 1 <b>D3</b> 1 1         | <b>929</b> P              | Hot Carpet       |
| 6  | <br>- <b>DO</b> -       | · · · · <b>62</b> 99· · · | Ber Rediator     |
| 1  | <br>06                  | <b>0220/</b> 9            | Table Heeter     |
|    | <br>                    |                           |                  |
| 6  | <br>· 99 ·              |                           |                  |
| 11 | <br>. 99                |                           |                  |
| 11 | <br>                    |                           | •••••            |

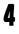

**4** From the [Properties] tab, specify the field name and string length for the field and then click the [Recalculate] button.

Make the following specifications.

Field name: ProductCode

Data length: 4

 $\Rightarrow$  The length of the area required for the field is calculated.

| Numeric Field                |                                                                   | E                      |
|------------------------------|-------------------------------------------------------------------|------------------------|
| 0 Drientation                | Record Properties Conditional F<br>Dittoed Output Font Formatting | ormatting<br>Alignment |
| Field Name :                 | ProductCode                                                       | -                      |
| Data Length :                | 4 🕂 🖓 z <u>c</u> imal Places : 0 🛨                                |                        |
| Position<br>⊻ertical :       | 3.93"                                                             |                        |
| Horizontal :                 | 1.67"                                                             |                        |
| Size<br><u>F</u> ield Length | 2 0.50"                                                           |                        |
|                              |                                                                   |                        |
|                              |                                                                   |                        |
|                              |                                                                   |                        |
| J                            | OK Cancel                                                         | Help                   |

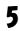

## **5** Click the [OK] button.

 $\Rightarrow$  This closes the properties window, and the "ProductCode" field is added.

# The "ProductName" and "Quantity" fields are added in the same manner as the "ProductCode" field.

Specify as follows using operation of Step 1.

#### Adding the "ProductName" field

Click the [Text Field] button to add a text field.

#### Adding the "Quantity" field

6

Click the [Numeric Field] button to add a numeric field.

Specify as follows using operation of Step 4.

#### Specifying a field name and string length for the field "ProductName"

Specify as follows in the [Properties] tab. Field name: ProductName Data length: 30

#### Specifying a field name and string length for the field "Quantity"

Specify as follows in the [Properties] tab.

Field name: Quantity Data length: 8

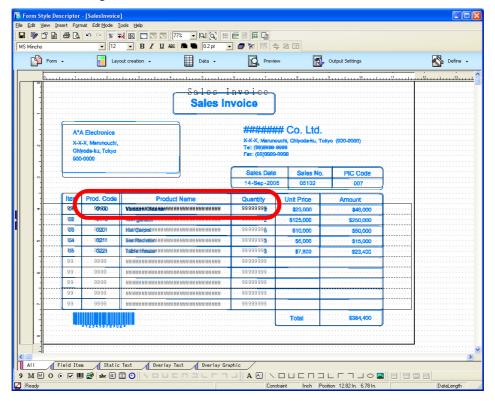

#### Add a field to output "PricePerUnit"

Step

Click the [Numeric Field] button located at bottom left of the screen.

| 4 |   |     |    |      |       |     |   |       |    |     |     |     |   |     |     |    |     |     |
|---|---|-----|----|------|-------|-----|---|-------|----|-----|-----|-----|---|-----|-----|----|-----|-----|
| ľ | 9 | : N | um | eric | c fie | eld |   |       |    |     |     |     |   | • • | • • |    |     | • • |
|   | _ | _   |    |      |       |     |   | Л     | St | ati | с 1 | ſex | t |     | 1   | 0v | erl | ay  |
| 9 | M | Μ   | 0  | ۲    |       |     | á | )   a | bc | a:  |     | ) ( | Э |     |     |    | Ļ   |     |
|   |   |     |    |      |       |     |   |       |    |     |     |     |   |     |     |    |     |     |

# Set the field range according to the template image.

Drag the mouse and specify the range.

- $\Rightarrow$  The numeric field (9999) is displayed on the screen.
- **3** Double click the field that was added.
  - $\Rightarrow$  The properties window of the field is displayed.

#### 4 In the [Formatting] tab, specify "\$\$\$,\$\$9" as the format to be output.

Make the following specifications.

- Type: Currency
- Numerical Format: \$\$\$,\$\$9
- Suppress If Zero: Do not check

Currency Symbol: \$

#### **Note**

- When specified as above and if the input data is "1234567", it is automatically edited and output as "\$1,234,567".
- **5** From the [Properties] tab, specify the field name and string length for the field and then click the [Recalculate] button.

Make the following specifications.

Field name: PricePerUnit

Data length: 7

 $\Rightarrow$  The length of the area required for the field is calculated.

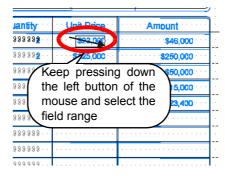

| iantity 👘                 | Unit Price                      | ····· Amount ·····                      |
|---------------------------|---------------------------------|-----------------------------------------|
| 999 <mark>999</mark> · ·  |                                 | *************************************** |
| 999999 <mark>2</mark> · · |                                 | \$250,000                               |
| 999999 <mark>8</mark> · · | ····· 9\$10,000 ···             | ••••••••••• <b>\$50,0</b> 00••••        |
| 999999 <mark>2</mark> · · | • • • • • 9 9 <b>85,000</b> • • | *********** <b>*\$15,000</b> * * *      |
| 99999 <mark>2</mark> · ·  | ····99 <b>\$7,800</b> ···       | ••••••••• <b>\$23,400</b> ••••          |
| 9999999 · ·               |                                 |                                         |
| 9999999                   |                                 |                                         |
| 9999999                   | 99999999                        |                                         |
| 000000                    | 99999999                        |                                         |

| Numeric Field                                                                                                    |                                                                                                    |                           | X            |
|----------------------------------------------------------------------------------------------------|----------------------------------------------------------------------------------------------------|---------------------------|--------------|
| Orientation<br>Properties Dittoe                                                                                                    | Record Properties<br>ed Output Font                                                                                                    | Conditiona<br>Formatting  | I Formatting |
| Lype :         Currency           Numerical Format :         \$\$\$\$\$\$\$\$\$\$\$\$\$\$\$\$\$\$\$\$\$\$\$\$\$\$\$\$\$\$\$\$\$\$\$\$ | Suppress If Zerg Positive Numbers Show Plus Sign ( Negative Numbers- Minus Sign ; Decimal Numbers- Suppress any De Format the Decir C 2222 Currency Symbol : Hoal Sign/Lurrence | r y<br>y<br>scimal Places |              |
|                                                                                                    | 0                                                                                                    | K Cancel                  | Help         |

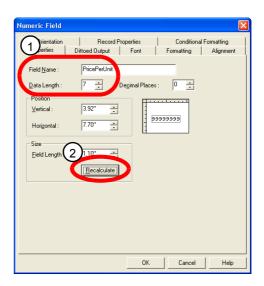

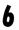

#### Click the [OK] button.

 $\Rightarrow$  This closes the properties window, and the "PricePerUnit" field is added.

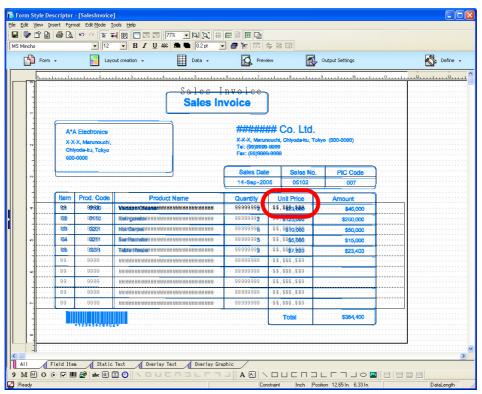

#### ■ Add fields to output "Amount" and "Total"

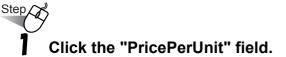

 $\Rightarrow$  The "PricePerUnit" field is selected.

# **2** Press and hold the Ctrl key on the keyboard while dragging with the mouse.

For this instance, drag the mouse to the numeric field under [Amount].

 $\Rightarrow$  The "PricePerUnit" field is copied.

#### 🖢 Tips 🔵

- Select a field, and then press and hold the Ctrl key on the keyboard while dragging with the mouse to copy that field.

| Jantity 👘                 | er Heit Deine er             | ····· Amount ····· |
|---------------------------|------------------------------|--------------------|
| 999999 <mark>9</mark>     | \$\$,\$ <mark>88,668</mark>  | \$48,000           |
| 333332                    | <u> </u>                     | \$250,000          |
| 999999 <mark>8</mark> · · | - \$\$, <b>\$\$10,000</b>    |                    |
| 999999 <mark>9</mark> · · | - \$\$,\$ <b>\$5,000</b> + - |                    |
| 999999 <mark>3</mark> · · | - \$\$,\$ <b>\$7,800</b> ++  | \$23,400           |
| 9999999                   | · \$\$`,\$\$\$`,\$\$9· ·     |                    |
| 9999999                   | · \$\$,\$\$\$,\$\$9. ·       |                    |
| 9999999                   | · \$\$,\$\$\$,\$\$9. ·       |                    |
| 999999                    |                              |                    |

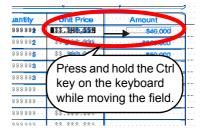

- **3** Double click the field that was copied.
  - $\Rightarrow$  The properties window of the field is displayed.

| antity 👘                  | ··· Unit Price ···                                  | Amount                                       |
|---------------------------|-----------------------------------------------------|----------------------------------------------|
| 999999 <mark>9</mark> · · | · \$\$,\$ <b>\$\$</b> , <b>\$\$\$</b> , <b>\$\$</b> | ·····                                        |
| 999999 <mark>2</mark> · · | - \$\$. <b>\$f25,669</b>                            | ····· 00 ;9200,688                           |
| 999999 <mark>8</mark> · · | - \$\$4, <b>\$\$12,000</b>                          | ·····\$\$;\$ <b>\$\$0,680</b> ····           |
| 999 <mark>999</mark> · ·  | · \$\$,\$ <b>\$\$5,000</b> · ·                      | ·····\$\$;\$ <b>\$\$\$</b> , <b>88</b> 0···· |
| 999999 <mark>2</mark> · · | - \$\$4,\$ <b>\$\$7,800</b> + -                     | ·····                                        |
| 9999999                   | · \$\$+,\$\$\$+,\$\$9- ·                            | ·····\$\$,\$\$\$,\$\$9···                    |
| 9999999                   | · \$\$+,\$\$\$+,\$\$9- ·                            | ·····\$\$,\$\$\$,\$\$9····                   |
| 9999999                   | · \$\$,\$\$\$,\$\$9. ·                              |                                              |

**4** From the [Properties] tab, specify the field name and string length for the field and then click the [Recalculate] button.

Make the following specifications.

Field name: Amount

Data length: 10

 $\Rightarrow$  The length of the area required for the field is calculated.

| Numeric Field          |                                | X                      |
|------------------------|--------------------------------|------------------------|
| 1 Prientation          | Record Properties              | Conditional Formatting |
| Field <u>N</u> ame :   | Amount                         |                        |
| <u>D</u> ata Length :  | 10 🗧 De <u>c</u> imal Places : | 0 -                    |
| Vertical :             | 3.92"                          |                        |
| Horizontal :           |                                | 99999                  |
| Size<br>Field Length : | 2.50"                          |                        |
|                        | [Recalculate]                  |                        |
|                        |                                |                        |
|                        |                                |                        |
|                        |                                |                        |
|                        | OK                             | Cancel Help            |

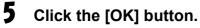

 $\Rightarrow$  This closes the properties window, and the "Amount" field is added.

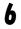

## The "Total" field is also added by copying the "PricePerUnit" field, in the same manner as the "Amount" field.

Specify as follows using operation of Step 4.

Field name: Total

Data length: 11

|      |       |               |                   | - [SalesInvoice]                                           |                                                                                                    |                                   |                                                              |                                           |                                                          |                                             |
|------|-------|---------------|-------------------|------------------------------------------------------------|----------------------------------------------------------------------------------------------------|-----------------------------------|--------------------------------------------------------------|-------------------------------------------|----------------------------------------------------------|---------------------------------------------|
|      |       | -             |                   | nat Edit <u>M</u> ode <u>T</u>                             |                                                                                                    |                                   |                                                              |                                           |                                                          |                                             |
|      | 9     | ĵ 🖻           | a 🕒               | N CA 12 +                                                  | 🖌 🔟 🗔 🖾 🚺                                                                                                    | 77% 💌 🔍 🖓 🍀                       | 🖻 🖻 🏧 🖬                                                      |                                           |                                                          |                                             |
| MS M | incho |               |                   | • 12                                                       | • B I U 48                                                                                                    | 🖬 🖬 🚺 0.2 pt 💽                    | -   🗗 🐂   🖻                                                  | <b>- 私団</b>                               |                                                          |                                             |
|      | Þ     | Form +        |                   | Layo                                                       | out creation 👻                                                                                                    | Data 🗸                            | Previ                                                        | 91V                                       | Output Settings                                          | Nefine 🔹                                    |
|      |       | 0             |                   |                                                            | 1                                                                                                    |                                   |                                                              |                                           |                                                          | <br>12                                      |
|      |       |               | A*/<br>X-X<br>Cht | A Electronics<br>-X, Marunouchi,<br>roda-ku, Tokya<br>4000 |                                                                                                    | Sales In                          | n v o i c c<br>voice<br>#################################### | ## Co. Ltc<br>ouchi, Chiyoda-ku,<br>19999 | l.<br>Tokyo (000-0003)                                   |                                             |
|      |       |               |                   | ·····                                                      |                                                                                                    | ₫                                 | Sales Date                                                   |                                           | lo. PIC Code                                             | <br>                                        |
|      |       |               |                   |                                                            |                                                                                                    |                                   | 14-Sep-20                                                    | 05 05102                                  | 007                                                      | <br>                                        |
|      |       |               | Item              | Prod. Code                                                 | Produ                                                                                                    | t Name                            | Quantity                                                     | Unit Price                                | Amount                                                   | <br>                                        |
|      | 4     |               | -919              | 99990                                                      | . Анани назимимини                                                                                                    |                                   | 99999999                                                     | -\$\$,\$\$\$;\$\$8                        | \$\$,\$\$\$,\$ <mark>\$\$.\$</mark>                      | <br>                                        |
|      |       |               | -02               |                                                            | - Referencessen warman                                                                                                    |                                   |                                                              | -\$\$.\$\$25,000                          | ···\$\$,\$\$\$, <b>\$\$\$</b> , <b>\$\$\$0,66</b> 0 ···· | <br>                                        |
|      |       |               | -113              |                                                            | · HIM CONTRACTOR                                                                                                    |                                   |                                                              | -\$\$,\$ <u>\$</u> \$0,000                | ···\$\$,\$\$\$,\$ <b>\$\$0,666</b> ····                  | <br>                                        |
|      |       | • • • • • • • | - 334             |                                                            | · Bamiltecheten am ann                                                                                                    |                                   |                                                              | -\$\$,\$\$\$5,000                         | ···\$\$,\$\$\$,\$ <b>\$</b> 15,000                       | <br>• • • • • • • • • • • • • • • • • • • • |
|      |       |               | 105               | 39288                                                      | · Table Hinddam MM MMM                                                                                                    |                                   | 99999998                                                     | -\$\$,\$\$97,860                          | SS, SSS, 5423,488                                        | <br>                                        |
|      | -     |               | .99               |                                                            | · NIM MAIN NAM MAIN MAN MAN                                                                                                    |                                   |                                                              | -\$\$,\$\$\$,\$\$9.                       | \$ \$ , \$ \$ \$ , \$ \$ \$ , \$ \$ 9                    | <br>                                        |
|      |       |               |                   |                                                            |                                                                                                    |                                   |                                                              |                                           |                                                          | <br>                                        |
|      | ι «   |               | .99               |                                                            | A PERSON AND A PERSON AND A PER |                                   |                                                              | -\$\$,\$\$\$,\$\$9-                       | \$\$,\$\$\$,\$\$\$,\$\$9                                 | <br>                                        |
|      | 14    |               | .99               |                                                            | · HEHHHHMMMMMMMMMMMMMMMMMMMMMMMMMMMMMMMM                                                                                                    |                                   |                                                              | -\$\$,\$\$\$,\$\$9-                       | ··\$\$,\$\$\$,\$\$\$,\$\$\$,                             | <br>                                        |
|      |       |               | .99               |                                                            | · NENNENN NAMANNANN                                                                                                    | NAMANAN MANANANAN MANANAN MANANAN | 999999999                                                    | -\$\$;\$\$\$;\$\$9-                       | \$\$;\$\$\$;\$\$\$;\$\$9                                 | <br>                                        |
|      | 1     |               | .99               |                                                            | • приприминиинии                                                                                                    | 网络利利阿利利利利利利利利利利利 · · ·            | 99999999                                                     | -\$\$;\$\$\$;\$\$9-                       | ··\$\$;\$\$\$;\$\$\$;\$\$\$;                             | <br>                                        |
|      |       |               |                   |                                                            |                                                                                                    |                                   |                                                              | Total                                     | 555,555, <b>5883,68</b> 9                                | <br>                                        |
|      |       |               |                   | +129+5678907                                               |                                                                                                    |                                   |                                                              |                                           |                                                          | <br>                                        |
|      | 0     |               |                   |                                                            |                                                                                                    |                                   |                                                              |                                           |                                                          |                                             |
|      | 11    |               |                   |                                                            |                                                                                                    |                                   |                                                              |                                           |                                                          | <br>                                        |
| <    |       |               |                   |                                                            |                                                                                                    |                                   |                                                              |                                           |                                                          | 2                                           |
| A    |       | Fi            | eld Ite           | n Static                                                   | Text Overlay                                                                                                    | Text 🛛 Overlay Gra                | phic                                                         |                                           |                                                          |                                             |
| 9 N  | A 🕅   | 0.            | ☑                 | ll 🛃 ahc 🗟 🕻                                               | II 🕘 📉 🗆 🗆 I                                                                                                    | n a L r h                         |                                                              |                                           |                                                          |                                             |
|      | adu.  |               |                   |                                                            |                                                                                                    |                                   | Cor                                                          | straint Inch                              | Position 12.76 In 7.86 In                                | Datal ength                                 |

# ■ Add fields to output "SalesDate", "SalesRecordNumber" and "PersonInChargeCode"

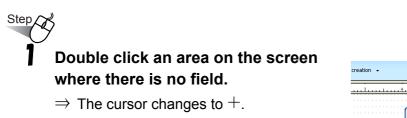

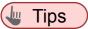

- You can add a field that is the same as the field added immediately before, by doubleclicking an area on the screen where there is no field.

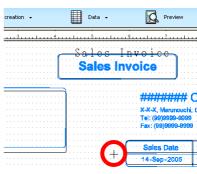

# 2 Set the field range according to the template image.

Drag the mouse and specify the range.

 $\Rightarrow$  The numeric field (9999) is displayed on the screen.

# **3** Double click the field that was added.

 $\Rightarrow$  The properties window of the field is displayed.

### 4 Edit the font in the [Font] tab.

On this window, edit the following settings.

Font: Arial

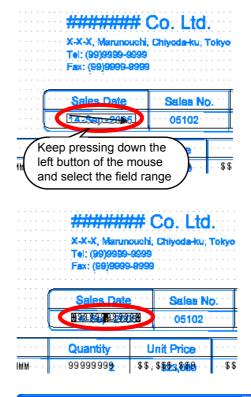

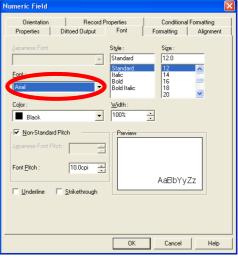

# **5** On the [Formatting] tab, specify the output format for "SalesDate" as "DD-MMM-YYYY".

Make the following specifications.

Type: Date

Separator: -

Suppress Leading Zeroes: Check

#### ( Note

 Specifying "Date" for type and "-" for separator will automatically fill some values for strings and samples.
 When specified as above and if the input

data is "20041201", it is automatically edited and output as "1-Dec-2004".

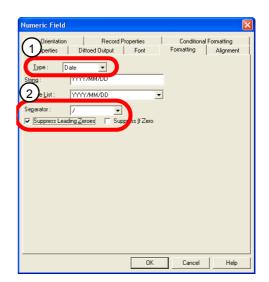

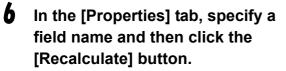

Make the following specifications.

Field name: SalesDate

 $\Rightarrow$  The length of the area required for the field is calculated.

| Numeric Field                                                                                                    |                   |            | ×          |
|----------------------------------------------------------------------------------------------------|-------------------|------------|------------|
| Orientation                                                                                                    | Record Properties |            | Formatting |
| Properties 1<br>Field <u>M</u> ame :<br><u>D</u> ata Length :<br>Position<br><u>V</u> ertical :<br>Horigontal :<br>Size<br><u>Field Leng</u> 2 | 3.08''            | Formatting | Alignment  |
|                                                                                                    | ОК                | Cancel     | Help       |

### **1** Click the [OK] button.

 $\Rightarrow$  This closes the properties window, and the "SalesDate" field is added.

## The "SalesRecordNumber" and "PersonInChargeCode" fields are added in the same manner as the "SalesDate" field.

Specify as follows using operation of Step 6.

#### Specifying a field name and string length for the field "SalesRecordNumber"

Specify as follows in the [Properties] tab. Field name: SalesRecordNumber Data length: 5

#### Specifying a field name and string length for the field "PersonInChargeCode"

Specify as follows in the [Properties] tab. Field name: PersonInChargeCode Data length: 3

#### 🖢 Tips 🔵

X

- When adding the "SalesRecordNumber" and "PersonInChargeCode" fields, the font and formatting are not changed and therefore Steps 4 and 5 are not necessary.

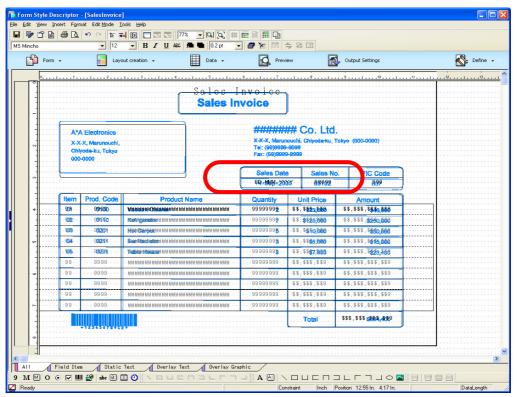

# ■ Add fields to output "CustomerAddress1", "CustomerAddress2", and "CustomerName"

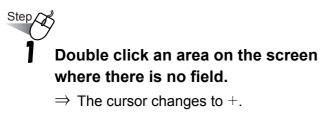

Set the field range according to the

Drag the mouse and specify the range.

 $\Rightarrow$  The text field (MMMM) is displayed on

template image.

the screen.

displayed.

Ζ

3

added.

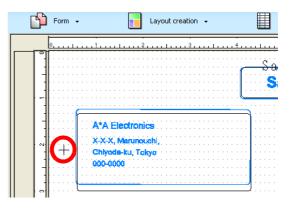

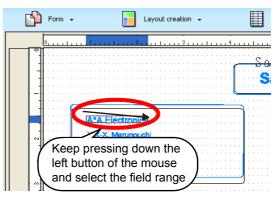

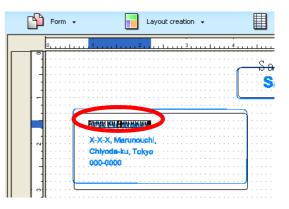

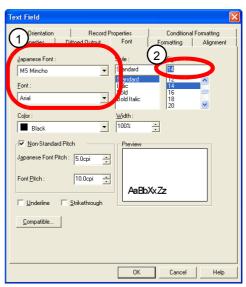

Double click the field that was

 $\Rightarrow$  The properties window of the field is

#### 4 Edit the font in the [Font] tab.

On this window, edit the following settings.

Japanese Font: MS Mincho Font: Arial Size: 14

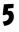

**5** From the [Properties] tab, specify the field name and string length for the field and then click the [Recalculate] button.

Make the following specifications.

Field name: CustomerName

Data length: 20

 $\Rightarrow$  The length of the area required for the field is calculated.

| ( | Orientation<br>Derties                        | Record Prop  | erties  <br>Font | Conditiona<br>Formatting  | Formatting<br>Alignment |
|---|-----------------------------------------------|--------------|------------------|---------------------------|-------------------------|
|   | Field <u>N</u> ame :<br><u>D</u> ata Length : | CustomerName | )                |                           |                         |
|   | Position<br>Vertical :<br>Horizontal :        | 1.50" +      | 1                |                           |                         |
|   | Size<br>Eield Length                          | 2.20"        | Add H input o    | yperlink informal<br>data | ion to                  |
|   |                                               |              |                  |                           |                         |
|   |                                               |              |                  |                           |                         |
|   |                                               |              |                  |                           |                         |

#### **b** Click the [OK] button.

 $\Rightarrow$  This closes the properties window, and the "CustomerName" field is added.

# The "CustomerAddress1" and "CustomerAddress2" fields are added in the same manner as the "CustomerName" field.

Specify as follows using operation of Step 5.

#### Specifying a field name and string length for the field "CustomerAddress1"

Specify as follows in the [Properties] tab. Field name: CustomerAddress1 Data length: 30

#### Specifying a field name and string length for the field "CustomerAddress2"

Specify as follows in the [Properties] tab. Field name: CustomerAddress2 Data length: 30

| vlincho  | ß 🔒     | <i>8</i> d.  | <ul> <li>№ № 12</li> </ul> |                                                           | 77% 💽 🔍 💭 🗰<br>¢ 🏙 🐿 0.2 pt 🔄           |                                       | 4 私 団                     |                                               |   |        |
|----------|---------|--------------|----------------------------|-----------------------------------------------------------|-----------------------------------------|---------------------------------------|---------------------------|-----------------------------------------------|---|--------|
| <b>B</b> | Form -  | •            | Layo                       | out creation 👻                                            | Data 🗸                                  | Prev                                  | ew 💽                      | Output Settings                               |   | Nefine |
| 0        | بليبينا |              |                            |                                                           |                                         |                                       |                           |                                               |   | 12 13  |
|          |         |              |                            |                                                           | Sales In<br>Sales In                    | nvoice-<br>voice                      | ]                         |                                               |   |        |
|          |         | . MAN        |                            | እንቀለቀለ<br>እንቀለቀቀለቀለቀለቀለቀለ<br>እንቀለቀቀለቀለቀለቀለቀለ              |                                         |                                       |                           |                                               |   |        |
|          |         |              |                            |                                                           | _                                       | Sales Date                            | ¥ · · · · · 88992         | p. PIC Code                                   | ) |        |
|          |         | item<br>99   | Prod. Code<br>99930        | Produ<br>Matamanananananananananananananananananan        | ct Name                                 | Quantity<br>99999999                  | Unit Price                | Amount<br>\$\$,\$\$\$,\$ <u>\$\$</u> \$6,\$58 |   |        |
|          |         | - SD2        |                            | Refrigeneiterin Mittelen                                  |                                         |                                       | -\$\$,\$\$25,000          | ··\$\$.\$\$\$. <b>\$\$\$0,668</b> ····        |   |        |
|          |         | - <b>103</b> |                            | • МБИСАНИЕММИМИМИ                                         |                                         | ··· 99999998 ···                      | -\$\$,\$\$\$0.088         | \$\$,\$\$\$,\$ <mark>\$50,666</mark>          |   |        |
| 5        |         | - 904        |                            | - Bankiktnethalaans as maaan                              | 我妈我妈妈妈妈妈妈妈妈妈!                           | 999999993                             | -\$\$,\$\$ <b>\$5,888</b> | · .\$\$,\$\$\$,\$ <b>\$15,000</b> · · ·       |   |        |
| 1        |         | - 308        | 93220                      | · TREMOMINATION                                           | 税税税税税 机铁机械机 经税利利利 化                     | · · · 9999999 <mark>8</mark> · ·      | -\$\$,\$\$ <b>97,888</b>  | - \$\$,\$\$\$,\$ <mark>\$23,\$60</mark>       |   |        |
|          |         | .99          |                            | - MIM MAI M AI M AIM M AI M M M M                         | NH MH M HM HM M M M M M M M M M M M M M | 999999999                             | -\$\$,\$\$\$,\$\$9        | \$\$,\$\$\$,\$\$\$,\$\$9                      |   |        |
|          |         | .99          |                            | - MIM MAIN AND AND MANN                                   | ияния ималими малима.                   |                                       | -\$\$,\$\$\$,\$\$9        | \$\$,\$\$\$,\$\$\$,\$\$9                      |   |        |
|          |         | -99          |                            | <ul> <li>MIN MARIN ADM ARAM MARKAMA</li> </ul>            | ининининининини.                        | 99999999                              | -\$\$,\$\$\$,\$\$9        | \$\$,\$\$\$,\$\$\$,\$\$9                      |   |        |
|          |         | .99          |                            | <ul> <li>M IN ANALIM IN AN ANALIM IN AN ANALIM</li> </ul> | 机转换转换 新装 建铁 网络属 经有限 化合金                 | 99999999                              | -\$\$,\$\$\$,\$\$9        | \$\$;\$\$\$;\$\$\$;\$\$9                      |   |        |
| -        |         | .99          |                            | - мимимимимими                                            | 我妈我妈妈妈妈妈妈妈爸爸爸爸!!!!!!!!!!!!!!!!!!!!!!!!! | ···999999999 ···                      | ·\$\$;\$\$\$;\$\$9···     | ··\$\$;\$\$\$;\$\$\$;\$\$9···                 |   |        |
|          |         |              | • 12 3 6 3 6 7 6 9 8       |                                                           |                                         |                                       | Total                     | \$\$\$,\$\$\$ <b>;\$\$</b> \$ <b>,\$\$</b> 9  | J |        |
|          |         |              |                            |                                                           |                                         | · · · · · · · · · · · · · · · · · · · |                           |                                               |   |        |

#### Add a field to output "CustomerPostCode"

Click the [Text Field] button located at bottom left of the screen.

| M : Text field                    |   |
|-----------------------------------|---|
| All Field Item Static Text Overla | y |
| 9 🚺 O 💿 🔽 🎆 😭 abc 🗟 🖬 🕙 🚿 🗆       | I |
|                                   | - |

#### Set the field range according to the template image.

Drag the mouse and specify the range.

 $\Rightarrow$  The text field (MMMM) is displayed on the screen.

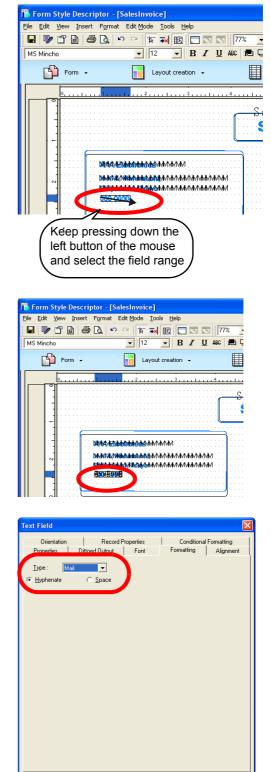

OK  Cancel

Help

- 3 Double click the field that was added.
  - $\Rightarrow$  The properties window of the field is displayed.

4 In the [Formatting] tab, specify "-" as the separator for post codes to be output.

Make the following specifications.

Type: Mail

Hyphenate

- When specified as above and if the input data is "1057123", it is automatically edited and output as "105-7123".

Ζ

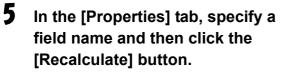

Make the following specifications.

Field name: CustomerPostCode

 $\Rightarrow$  The length of the area required for the field is calculated.

| Field Name:       CustomerPostCode         Data Length:       ?         Position       Yerical:         Vertical:       2.33"         Horigontal:       0.95"         Size       Eled Leng         Field Leng       0.95"         Becalculate       Imput data |
|----------------------------------------------------------------------------------------------------|
|                                                                                                    |

### **b** Click the [OK] button.

 $\Rightarrow$  This closes the properties window, and the "CustomerPostCode" field is added.

|           | <b>F</b> |                   |                                                              | out creation 🖌 📕 Data 🗸                                                                                                    | C Prev                           |                                  |                                                     | Define                                |
|-----------|----------|-------------------|--------------------------------------------------------------|----------------------------------------------------------------------------------------------------|----------------------------------|----------------------------------|-----------------------------------------------------|---------------------------------------|
| <u> </u>  | Form     | •                 | Lay                                                          | out creation 👻 📃 Data 👻                                                                                                    | Prev Prev                        | iew 🖸                            | Output Settings                                     | Define                                |
| )<br>اد ا | 01       |                   |                                                              |                                                                                                    |                                  |                                  |                                                     |                                       |
|           |          |                   |                                                              | - Salos I                                                                                                    | nvoice                           | 5                                |                                                     | ••••••                                |
| 1         |          |                   |                                                              | Sales In                                                                                                    | voice                            |                                  |                                                     |                                       |
| -]        |          |                   |                                                              | <u>_</u>                                                                                                    |                                  | <b>,</b>                         |                                                     |                                       |
|           |          |                   |                                                              |                                                                                                    |                                  | ## Co. Ltd                       |                                                     |                                       |
|           |          |                   | \$ <b>.<del>1.3.1.1.1.1.1.1.1.1.1.1.1.1.1.1.1.1.1.</del></b> |                                                                                                    |                                  | nouchi, Chiyoda-ku;              |                                                     |                                       |
| ~         |          | Ddvh              |                                                              | ትሶትሶትቶሶትሶትሶትሶት/<br>ትሶትሶትቶሶትሶትሶትሶት/                                                                                                    | Tel: (99)9995<br>Fax: (99)9999   | -9999                            | Tokyo (000-0000)                                    |                                       |
|           |          | NAR               | ANALAN                                                       |                                                                                                    | Fax: (89)999                     | 8-9999                           |                                                     |                                       |
|           |          |                   |                                                              |                                                                                                    | Sales Dat                        | e Sales N                        | lo. PIC Code                                        | <b>```</b>                            |
| ~         |          |                   |                                                              |                                                                                                    | EQ-MMM-20                        |                                  | 899                                                 |                                       |
|           |          |                   |                                                              |                                                                                                    | (                                | 00 00 102                        | 007                                                 | 1                                     |
|           |          | Item              | Prod. Code                                                   | Product Name                                                                                                    | Quantity                         | Unit Price                       | Amount                                              | <u>]</u>                              |
| 4         |          | • 9 <b>19</b> • • | ···· 991930 ····                                             | · WROMMENDING MEMORY AND AND AND AND MEMORY · · ·                                                                                                    | · · · 9999999 <mark>9</mark> · · | -\$\$,\$ <mark>\$\$3,\$89</mark> | - \$\$,\$\$\$,\$ <mark>\$\$</mark> 6, <b>\$\$</b> 8 |                                       |
|           |          | · 902 · ·         | · · · 994980 · · ·                                           | • Revenues and the second second seco | ···9999999 <b>9</b> ··           | -\$\$; <b>\$\$25,000</b>         | · ·\$\$,\$\$\$, <mark>\$\$\$0,666</mark> · ·        | •                                     |
|           |          | - <b>103</b>      | ···· 90209} ····                                             | · Moor Charger with the state was a state with the state of the state of the state  | · · · 99999998 · ·               | -\$\$,\$ <b>\$\$0,000</b>        | ··\$\$,\$\$\$,\$ <mark>\$\$0,666</mark> ···         |                                       |
| See.      |          | - 304             | · · · · 90(212) · · · ·                                      | • Blanks Fitneed notice with a state when a state of a state of a  | · · · 9999999 <mark>3</mark> · · | -\$\$,\$\$ <b>\$5,080</b>        | · ·\$\$,\$\$\$,\$ <b>\$15,668</b> · ·               |                                       |
|           |          | - 105             |                                                              | · TableM Realist M M M M M M M M M M M M M M M M M M M                                                                                                    | · · · 99 99 99 99 8 · ·          | -\$\$,\$\$ <b>\$7,888</b>        | ···\$\$,\$\$\$,\$ <mark>\$23,468</mark> ···         |                                       |
|           |          | .99               |                                                              | · NIN NAME AND AND AND AND AND AND AND AND AND AND                                                                                                    | 99999999                         | -\$\$,\$\$\$,\$\$9               | \$\$;\$\$\$;\$\$\$;\$\$\$;                          |                                       |
| ω         |          | .99               |                                                              | <ul> <li>- мануларанунунунунунунунунунунунунунунунунунун</li></ul>                                                                                                    | 99999999                         | -\$\$,\$\$\$,\$\$9               | · ·\$\$,\$\$\$,\$\$\$,\$\$\$,\$\$9 · ·              |                                       |
|           |          | .99               |                                                              | - 我們我們說個說個說問題的問題我們我們我們說過我們我們說得到了                                                                                                    | 99999999                         | -\$\$,\$\$\$,\$\$9               | \$\$,\$\$\$,\$\$\$,\$\$9                            |                                       |
|           |          | .99               |                                                              | <ul> <li>- маказана страната на справата на справата на спра<br/>Справата на справата на справата на справата на справата на справата на справата на справата на справата на спра<br/>Справата на справата на справата на справата на справата на справата на справата на справата на справата на справата на справата на с<br/>Справата на справата на справата на справата на справата на справата на справата на справата на справата на справата на справата на справата на справата на справата на справата на справата на справата на справата на справата на справата на справата<br/>Справата на справата на справата на справата на справата на справата на справата на справата на справата на справата на справата на справата на справата на справата на справата на с<br/>Справата на справата на справата на справата на справата на справата на справата на справата на справата на спра</li></ul>                                                                                                    | 99999999                         | -\$\$,\$\$\$,\$\$9               | \$\$,\$\$\$,\$\$\$,\$\$9                            |                                       |
|           |          | .99               |                                                              | · NIN MARKAN ANA MARKANA MARKANA                                                                                                    | ···99999999 ··                   | -\$\$;\$\$\$;\$\$9               | ··\$\$;\$\$\$;\$\$\$;\$\$9··                        | · · · · · · · · · · · · · · · · · · · |
|           |          |                   |                                                              |                                                                                                    |                                  | Total                            | 555,555 <b>3888,89</b> 9                            |                                       |
|           |          |                   | *1236567890                                                  | ¥****                                                                                                    |                                  | L                                |                                                     | J                                     |
|           |          |                   |                                                              |                                                                                                    |                                  |                                  |                                                     |                                       |

### Add Headings

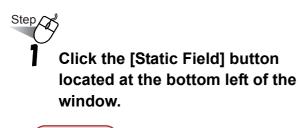

Tips
 To add a second or more headings, double click an area on the screen where there is

no field. The cursor changes to +.

# **2** Set the heading range according to the template image.

Drag the mouse and specify the range for heading.

For this instance, specify the range of [Item].

⇒ The input area entered as [Static Field] is displayed at the top of the screen.

# **3** Enter [Item] in the input area, and press the [Enter] key.

 $\Rightarrow$  A string [Item] is added.

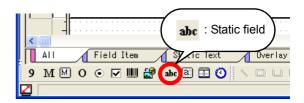

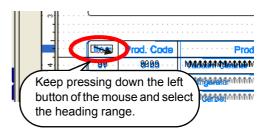

| 📙 Form Style Descriptor - [Sa                           | lesInvoice]                             |
|---------------------------------------------------------|-----------------------------------------|
| <u>File E</u> dit <u>V</u> iew Insert F <u>o</u> rmat B | Edit <u>M</u> ode <u>T</u> (            |
| 🖬 🖻 🗳 🖨 🗛 🗠                                             | ○ 1 1 1 1 1 1 1 1 1 1 1 1 1 1 1 1 1 1 1 |
| MS Mincho                                               | ▼ 12                                    |
| Form 🗸                                                  | Layou                                   |
|                                                         |                                         |
|                                                         |                                         |

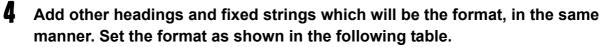

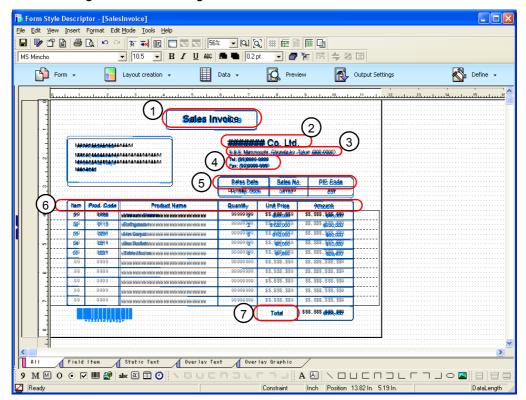

 $\Rightarrow$  If all headings and fixed strings are added, the form will be as below.

| No.  | Field name                                                                                     | [Font] tab    |       |      | [Alignment] tab |
|------|------------------------------------------------------------------------------------------------|---------------|-------|------|-----------------|
|      |                                                                                                | Japanese Font | Font  | Size | Text alignment  |
| (*1) | StaticXXXX                                                                                     | MS Mincho     | Arial | 24   | Center          |
| 2    | StaticXXXX                                                                                     | MS Mincho     | Arial | 24   | Normal          |
| 3    | StaticXXXX                                                                                     | MS Mincho     | Arial | 12   | Normal          |
| 4    | StaticXXXX<br>StaticXXXX                                                                       | MS Mincho     | Arial | 12   | Normal          |
| 5    | StaticXXXX<br>StaticXXXX<br>StaticXXXX                                                         | MS Mincho     | Arial | 14   | Center          |
| 6    | StaticXXXX<br>StaticXXXX<br>StaticXXXX<br>StaticXXXX<br>StaticXXXX<br>StaticXXXX<br>StaticXXXX | MS Mincho     | Arial | 14   | Center          |
| 7    | StaticXXXX                                                                                     | MS Mincho     | Arial | 14   | Center          |

For "XXXX" in the field name "StaticXXXX", the random number will be set.

\*1: This has already been added as a title in Step 8 of "2.Create a New Form", so only settings need to be performed.

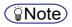

- Specify text alignment on the [Alignment] tab in the field's properties window.

| Static Field                                                                                                    | X                                                                                                    |  |  |  |  |  |  |
|----------------------------------------------------------------------------------------------------|----------------------------------------------------------------------------------------------------|--|--|--|--|--|--|
| Properties Font Alignment Orientation                                                                                                    | on Repeat Properties                                                                                                    |  |  |  |  |  |  |
| Text Alignment Text Alignment C Normal C Locating C Longress to Fit C Congress to Fit C Longress to Fit C Longress to Fit C Longress to Fit C Longress to Fit C Longress to Fit C Longress | Preview           Field Length           Image: Preview           Image: Preview |  |  |  |  |  |  |
| Do if the data does not fit<br>Specify an output method, in case Character Data exceeds field area.                                                                                        |                                                                                                    |  |  |  |  |  |  |
| Not Output an Overflowing Portion                                                                                                    |                                                                                                    |  |  |  |  |  |  |
| € Write closely, Output all data                                                                                                    |                                                                                                    |  |  |  |  |  |  |
|                                                                                                    | OK Cancel Help                                                                                                    |  |  |  |  |  |  |

- If not all characters entered are displayed, expand the range of strings with the mouse.
- Added headings and fixed strings can be modified. For more details, refer to the Designer Help guide.

# **Hide Template Image**

Hide the template image and verify added fields.

# Step Click the [Template Image] button ( ) on the toolbar.

 $\Rightarrow$  This hides the [Template Image] window.

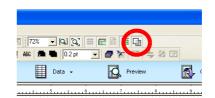

 $\Rightarrow$  When the template image is hidden, the display becomes as below.

| r4 | Form | -    | Lay               | out creation 🗸 📕 Data                                                                      | • 🔂 Pre                                 | view 🧖                | Output Settings                | Ne Define |
|----|------|------|-------------------|--------------------------------------------------------------------------------------------|-----------------------------------------|-----------------------|--------------------------------|-----------|
|    |      |      |                   |                                                                                            |                                         |                       | ¥                              |           |
| 19 | 0    | !.   |                   |                                                                                            |                                         | l                     |                                | .11       |
|    |      |      |                   | (                                                                                          |                                         | ٦                     |                                |           |
|    |      |      |                   | Sale                                                                                       | s Invoice                               |                       |                                |           |
| -  |      |      |                   |                                                                                            |                                         | J                     |                                |           |
|    |      | [    | ሳቶሳቶቶሳቶሳቶ<br>ት    |                                                                                            | <del>/////////</del>                    | ## Co. Lto            |                                |           |
|    |      |      |                   |                                                                                            |                                         | nouchi, Chiyoda ku, 1 |                                |           |
| ~  |      |      |                   | ትስትስትትስትስትስትስትስትስ<br>ትስትስትትስትስትስትስትስ                                                       | Tel: (99)999                            | 9-9999                |                                |           |
|    |      |      | ለቀለቀለ             |                                                                                            | Fax: (99)999                            | 19-9999               |                                |           |
|    |      |      |                   |                                                                                            | Sales Da                                | te Sales N            | o. PIC Code                    |           |
|    |      |      |                   | J                                                                                          | DD-MMM-Y                                |                       | 999                            |           |
| H  |      |      |                   |                                                                                            | (                                       | 1111 33333            |                                |           |
|    |      | Item | Prod: Code        | Product Nam                                                                                | Quantit                                 | Unit Pric             | Amount                         |           |
| 4  |      | .99  | 9999              | · MM MMM MM MMM MM MMM MM MMM MMM MMM M                                                    | MM                                      | \$\$,\$\$\$,\$\$9     | \$\$,\$\$\$,\$\$\$,\$\$9 · · · |           |
|    |      | .99  | • • • 9999• • • • | · AND AND IN ALL ALL ALL AND AND AND AND AND AND AND AND AND AND                           | MM                                      |                       |                                |           |
|    |      | .99  | 9999              | - AND AND MAIN AND AND AND AND MAIL AND AND AND AND AND A                                  | HHM                                     | \$\$,\$\$\$,\$\$9     |                                |           |
| 10 |      | .99  | 9999              | · AND ANALM ALM AND AND AND ANALM AND AND ANALM AND AND AND AND AND A                      | NNN · · · · · 999999999 ·               | \$\$,\$\$\$,\$\$9     |                                |           |
|    |      | .99  | 9999              | · And and in an in an in an in a start of a start of an an an an in a start work of an and | NNN · · · · · 99999999 ·                |                       |                                |           |
|    |      | .99  | 9999              | - AND AND MALE AND AND AND AND MALE AND AND AND AND AND AND AND AND AND AND                | NNN · · · · · 99999999 ·                | \$\$,\$\$\$,\$\$9     |                                |           |
| 6  |      | .99  |                   | · AND AND MAIN AND AND AND MAIN AND AND AND AND AND AND AND A                              | MMM                                     | \$\$,\$\$\$,\$\$9     |                                |           |
|    |      | .99  |                   | - AND ANALM ALM ANALM AND AND ANALM AND AND ANALMAN AND AND                                | NNN · · · · · 99999999 ·                | \$\$,\$\$\$,\$\$9     |                                |           |
|    |      | .99  |                   | · AND ARREST AND AND ARREST AND ARREST AND ARREST AND ARREST AND ARREST A                  | NNN · · · · · · · · · · · · · · · · · · | \$\$,\$\$\$,\$\$9     | \$\$,\$\$\$,\$\$\$,\$\$9       |           |
| -  |      | .99  |                   | · AND AND IN AN IN ADAL IN AND AND AND AND AND AND AND AND AND AN                          | MM··· 99999999 ·                        |                       |                                |           |
|    |      |      |                   |                                                                                            |                                         | Total                 | \$\$\$,\$\$\$,\$\$\$,\$\$9     |           |
|    |      |      |                   |                                                                                            |                                         | Totat                 |                                |           |
|    |      |      |                   |                                                                                            |                                         |                       |                                |           |
|    |      |      |                   |                                                                                            |                                         |                       |                                |           |

#### **Note**

- To show the template image again, click the [Template Image] button.

# **Align Fields**

Display the toolbar for specifying field alignment, and then align multiple fields.

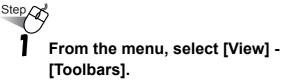

 $\Rightarrow$  The [Toolbar] window is displayed.

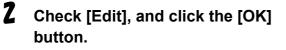

- $\Rightarrow$  The [Toolbar] window closes, and the [Edit] toolbar is displayed.
- Click the [Field Item] tab on the Select Editing Objects tabs, and then press and hold the Ctrl key on the keyboard while clicking the [Static Text] tab.
  - $\Rightarrow$  Only fields and static fields (headings) are displayed on the screen.

#### Tips

 When only fields and static fields are displayed, overlay lines cannot be selected. This allows the selection of areas to align without the risk of mistakenly selecting overlay lines and changing the receipt layout.

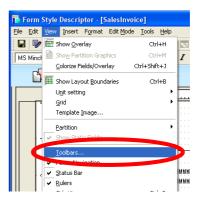

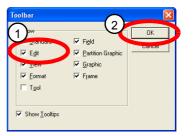

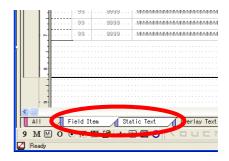

# **4** Drag the mouse to select the default alignment range.

Here, the default alignment range is selected for "Amount" and "Total".

## 🖢 Tips

- Alignment is performed on the selected range.
- There are two methods for selecting the default alignment range:
  - Drag with the mouse
    - ⇒Sets a custom size for the range, including fields.
  - Press and hold the Shift key and click the fields you wish to align
    - ⇒Sets the minimum range, including the selected fields.

## **5** Click the [Align Right] button (**1**).

 $\Rightarrow$  The fields align to the right side of the selected range.

| \$\$`,\$\$\$`,\$\$9  | P \$5,555,555,552 · · · · · · · · · · · · · · · · · ·               |
|----------------------|---------------------------------------------------------------------|
| \$\$.,\$\$\$.,\$\$9. |                                                                     |
| \$\$.,\$\$\$.,\$\$9. | \$\$ , \$ \$\$ , \$ \$\$ , \$ \$ 9                                  |
| \$\$-,\$\$\$-,\$\$9- |                                                                     |
| \$\$-,\$\$\$-,\$\$9- | \$\$ , \$\$\$ , \$\$\$ , \$\$9                                      |
| \$\$-,\$\$\$-,\$\$9- | <b>□</b> ·\$\$,\$\$\$,\$\$\$,\$\$ <u>8</u> ·····                    |
| \$\$`,\$\$\$`,\$\$9` | ··\$\$,\$\$\$,\$\$\$.                                               |
| \$\$+,\$\$\$+,\$\$9+ | ··\$\$,\$\$\$,\$\$\$,\$\$                                           |
| \$\$`,\$\$\$`,\$\$9` | ···\$\$,\$\$\$,\$\$\$,\$\$?······                                   |
| \$\$`,\$\$\$`,\$\$9` | · · \$\$ ,\$\$\$ ,\$\$\$ ,\$\$? · · · · · · · · · · · · · · · · · · |
| Totall               | <b>5\$\$\$.\$\$\$</b> \$\$\$.\$\$5                                  |

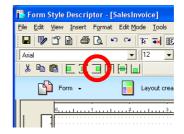

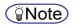

- The following is an example of specifications made in the toolbar after specifying the default alignment range, and the results.

| Button names | Before alignment<br>(example)                                        | After alignment<br>(example)                                                                                                    |
|--------------|----------------------------------------------------------------------|----------------------------------------------------------------------------------------------------|
| Align Top    | Item <b>Prod. Code</b>                                               | Item Prod. Code<br>99                                                                                                    |
| Align Middle | Item         Frod.         Code           99         9999         MM | Item         Prod.         Code         · · · ·           99.         · · · · 99999 · · ·          · MM                                                                                |
| Align Bottom | Item <b>Frod Code</b>                                                | Item         Prod. Code           99         9999                                                                                                    |
| Align Left   | Item         Prod. Code            99                                | Item         Prod. Code            99         9999          MM           99         9999                                                                                               |
| Align Center | Item Prod. Code<br>99 . 3999 d MM<br>99 . 9999 MM                    | Item         Prod. Code         · · ·           99         · · · · 9999 · · · MV         · · · ·           · 99. · · · · 9999 · · · · MV         · · · · · · · · · · · · · · · · · · · |
| Align Right  | Item         Prod. Code                                              | Item         Prod. Code            99                                                                                                    |

### **b** Align other fields as well in the same manner.

|         |         |            | Sales Invo                                                | )                                               |                      | ·····                              |                         |                   |
|---------|---------|------------|-----------------------------------------------------------|-------------------------------------------------|----------------------|------------------------------------|-------------------------|-------------------|
| C       | )<br>MM |            | алалал<br>алалалалалалалал<br>алалалалалалала             | X-X-X, Maruno<br>Tel: (99)9999<br>Fax: (99)9999 | -9999                | <sup>-</sup> okyo (000-0000)       |                         |                   |
|         | C       | Prod: Code | Product Nam                                               | Sa (C) ate<br>- DD - MM - YM<br>- Qu (R)        |                      | 0PIC de<br>999                     |                         |                   |
|         | .99     | 9999       | · MMMMMMMMMMMMMMMMMMMMMMMMMMMMMMMMMMMM                    |                                                 | \$\$,\$\$\$,\$\$9    | · · \$\$,\$\$\$,\$\$\$,\$\$\$,     |                         |                   |
|         | .99     | 999.9      |                                                           | .999999999                                      | -\$\$;\$\$\$;\$\$9++ | ···\$\$`,\$\$\$`,\$\$\$`,\$\$\$`,  |                         |                   |
|         | .99     | 999.9      | . ИМИ МАМАМИМИМИМИМИМИМИМИМИ                              | . 99999999                                      | .\$\$,\$\$\$,\$\$9   | ···\$\$.,\$\$\$.,\$\$\$.,\$\$9. ·· |                         |                   |
|         | .99     | 9999       |                                                           | .999999999                                      | -\$\$;\$\$\$;\$\$9++ | ···\$\$;\$\$\$;\$\$\$;\$\$\$;      |                         |                   |
|         | .99     | 9999       | . ИИИ МАМАМИМИМ МАНАНАНИМИМ МАНАНИМИМ                     | .99999999                                       | ·\$\$;\$\$\$;\$\$9·· | ···\$\$;\$\$\$;\$\$\$;\$\$\$;      |                         |                   |
|         | .99     |            | . ИИИ МАМАМИМИМ МАНАНАНИМИМ МАНАНИМИМ                     | .99999999                                       | ·\$\$;\$\$\$;\$\$9·· | ···\$\$',\$\$\$',\$\$\$.;\$\$9···  |                         | () · Alian loft   |
|         | .99     |            | . ИМИ МИМИМИМИ МИМИМИМИМИМИМИ                             | .99999999                                       | -\$\$7\$\$\$7\$\$9++ | ···\$\$-,\$\$\$-,\$\$\$-,\$\$9-··· |                         | L : Align left    |
| · · · · | .99     |            | <ul> <li>имининимимимимимимимимими</li></ul>              | .99999999                                       | ·\$\$;\$\$\$;\$\$9·· | ···\$\$\\$\$\$\\$\$\$\\$\$\$\      |                         |                   |
|         | .99     | 999.9      |                                                           | .999999999                                      | ·\$\$;\$\$\$;\$\$9·· | ···\$\$;\$\$\$;\$\$\$;\$\$\$;      |                         | C : Align cente   |
| ••••    | .99     | 999.9      | · M M M MANANAN M M MANANANAN M M M MANANAN M M M · · · · | . 999999999                                     | -\$\$;\$\$\$;\$\$9   | ···\$\$;\$\$\$;\$\$\$;\$\$8:··     |                         | (R) : Align right |
|         |         |            |                                                           |                                                 | Total                | \$\$\$,\$\$\$,\$\$\$,\$\$          | · · · · · · · · · · · · |                   |

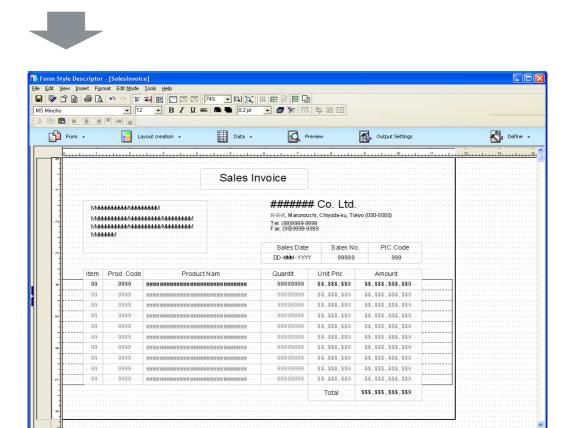

#### **Note**

🛃 Read

All Field Item Static Text 9 M M O • V III 😭 abc 8 🖬 🕐

- To move fields slightly, first turn Snap to Grid off. Then select the field(s) and use the arrow keys on the keyboard to move them.

Inch Position 11.97 In. 3.07 Ir

Overlay Text Overlay Graphic

Datal e

# 4. Link Fields and Input Data

Link added fields of the form with input data.

# **Define Input Data Information**

To link the form fields created with input data, define the type of input data used and the order of the input data items.

For this instance, output the form using the following input data, prepared in advance.

Input Data Format: Variable Length

Separator Character: Vertical Bar ( | )

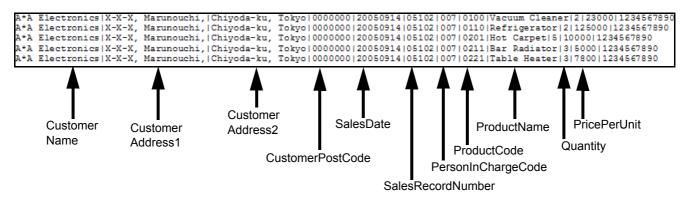

**Note** 

- As operation results are output for Amount, Total, and ItemNumber, input data is not required.

The input data is available in the following directory. Specific examples are used here to provide easy to understand descriptions of operations and their results. Therefore, if you use the following input data included with this product, the form that is output will not be the same as the one shown in this manual.

Installation\_directory¥data¥SalesInvoice.dat

#### **Note**

- The default installation directory for List Creator is [C:¥ListCREATOR] (if installed on the C drive).

#### Specify input data format

Specify the input data format and the separator character to be used.

# Step

# Click the [Data] button in Forms Navigation.

⇒ This displays the [Data Definitions] window.

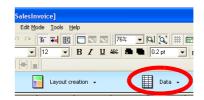

# **Z** From the [General] tab, specify the input data format.

In this window, make the following specifications.

Input Data Format: Variable Length Separator Character: Vertical Bar

| Data Definitions                       |                     |
|----------------------------------------|---------------------|
| General Data Definitions Database Link |                     |
|                                        |                     |
| Input Data <u>F</u> ormat :            | Variable Length 👤   |
| Separator Character :                  | Vertical Bar        |
| <u>R</u> ounding Method :              | Round Down          |
| New <u>P</u> age Timing :              | V                   |
| Dutput Control of Free Frame :         | <b>v</b>            |
| Details Area Output :                  | <u>_</u>            |
| Block Text Field New Line Codes        |                     |
| Specify a New Line Code for Block      | Text Fields         |
| New Line <u>C</u> ode : 0x             |                     |
| Group Item Handling :                  | Use Group Item Name |
| <u></u>                                | Cancel Help         |

### Specify the order of the input data

To link the fields with the input data, align the order of the added fields with that of the input data.

## Using the [Data Definitions] tab, align the order of the defined fields with that of the input data.

Select a field, and click either the [Move Up] button or the [Move Down] button to rearrange the order.

In this instance, arrange the order as follows.

1 CustomerName

Step

- 2 CustomerAddress1
- 3 CustomerAddress2
- 4 CustomerPostCode
- 5 SalesDate
- 6 SalesRecordNumber
- 7 PersonInChargeCode
- 8 ItemNumber
- 9 ProductCode
- 10 ProductName
- 11 Quantity
- 12 PricePerUnit
- 13 Amount
- 14 Total

Go on to specify operations.

| Data Definitions              |                                             |  |  |  |  |  |  |  |  |
|-------------------------------|---------------------------------------------|--|--|--|--|--|--|--|--|
| General Data Definitions Da   | atabase Link                                |  |  |  |  |  |  |  |  |
| Defined <u>I</u> tem :        |                                             |  |  |  |  |  |  |  |  |
| Data Field Name               | Expression                                  |  |  |  |  |  |  |  |  |
| 9 ItemNumber                  |                                             |  |  |  |  |  |  |  |  |
| 9 ProductCode                 |                                             |  |  |  |  |  |  |  |  |
| M ProductName                 |                                             |  |  |  |  |  |  |  |  |
| 9 Quontity                    |                                             |  |  |  |  |  |  |  |  |
| 9 PricePerUnit                |                                             |  |  |  |  |  |  |  |  |
| 9 Amount                      |                                             |  |  |  |  |  |  |  |  |
| 9 Total                       |                                             |  |  |  |  |  |  |  |  |
| The selected f                |                                             |  |  |  |  |  |  |  |  |
|                               | The selected field                          |  |  |  |  |  |  |  |  |
| will move up.                 |                                             |  |  |  |  |  |  |  |  |
|                               | will move down.                             |  |  |  |  |  |  |  |  |
| M CustomerAd ess2             |                                             |  |  |  |  |  |  |  |  |
|                               | ,                                           |  |  |  |  |  |  |  |  |
| Edit Move Up                  | Move Down Send to Data Defs (Report Header) |  |  |  |  |  |  |  |  |
|                               |                                             |  |  |  |  |  |  |  |  |
| <u>BREAKs</u> defer to Dittoe | ed Output                                   |  |  |  |  |  |  |  |  |
| ·                             |                                             |  |  |  |  |  |  |  |  |
|                               | OK Cancel Help                              |  |  |  |  |  |  |  |  |
|                               |                                             |  |  |  |  |  |  |  |  |

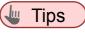

- Multiple fields can be selected at the same time, by clicking the items with the [Shift] key on the keyboard being kept pressed.

# **Specify Operations**

Specify operational expressions that are used to calculate the total amount and others.

For this instance, specify the following operational expressions.

- Output a form for each sales record No.
- · Assign item number automatically
- · Calculate Amount automatically
- · Calculate the Total Amount automatically

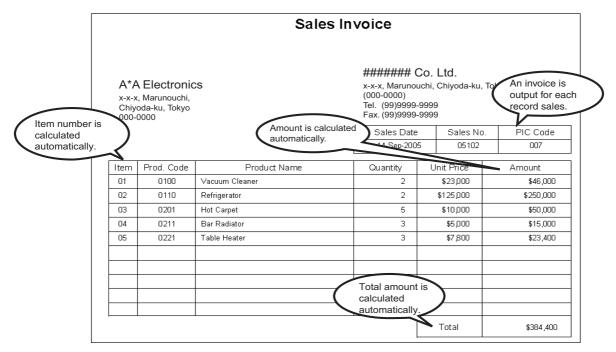

■ Output a form for each sales record No.

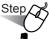

#### From [Data Field Name], select [SalesRecordNumber] and click the [Edit] button.

 $\Rightarrow$  This displays the [Edit Data Definition] window for data definitions.

| Data Field Na |          | Expression |  | ~     |  |
|---------------|----------|------------|--|-------|--|
| M CustomerN   |          |            |  |       |  |
| M CustomerA   |          |            |  |       |  |
| CustomerA     | ddress2  |            |  |       |  |
| CustomerP     | ostCode  |            |  |       |  |
| JalesDate     |          |            |  |       |  |
| 9 SalesReco   | rdNumber | 2          |  |       |  |
| 2             | -        |            |  |       |  |
| 9 ItemNumbe   | a.       |            |  |       |  |
| 9 ProductCo   | de       |            |  |       |  |
| M ProductNa   | me       |            |  |       |  |
| 9 Quantity    |          |            |  |       |  |
| 9 PricePerUr  | it .     |            |  |       |  |
| Amount        |          |            |  | ~     |  |
| 2)            |          |            |  | >     |  |
|               |          |            |  |       |  |
| Edit          | ove Up   | Move Down  |  | aderì |  |

#### 2 Select [BREAK] from [Class].

 $\Rightarrow$  For [Operator], the operator for [BREAK] is displayed.

#### **Note**

- [BREAK] is the operator that ceases repetitions.

If the [BREAK] operator is specified for a field, a New Page can be performed or the results of the calculation with the input data can be output, when data value has changed.

## **3** From [Operator], select [BREAKnn] and click the [Select] button.

 $\Rightarrow$  This inputs [BREAK-nn] to [Expression].

4 Delete [-nn] from [Expression] in order to change the input to [BREAK].

| it Data Definition                     |                                       | ?                   |
|----------------------------------------|---------------------------------------|---------------------|
| Byte Size Definition                   | i i i i i i i i i i i i i i i i i i i |                     |
| Operand Definition                     |                                       |                     |
|                                        |                                       | Data <u>F</u> ields |
| Class :<br>Class :<br>BREAK            | Operator :                            |                     |
| String Operation<br>Condition Judgment |                                       |                     |
| Description :                          |                                       | Select              |
|                                        |                                       | <u>^</u>            |
|                                        |                                       | <u>~</u>            |
|                                        | OK Cance                              | I Help              |

| lit Data Definition 🛛 💽 🔀                                                                                                    |
|----------------------------------------------------------------------------------------------------|
| Byte Size Definition                                                                                                    |
| Operand Definition                                                                                                    |
| Select Operator<br>Class :<br>BREAK<br>BREAK<br>String Operation<br>Condition Judgment                                                                                                    |
|                                                                                                    |
| Description :<br>Control Cut Search Field : Set BREAK.<br>Up to 16 BREAKS can be set, with the Control Level of [BREAK-01] being<br>higher than that of [BREAK-15].If only one Data Field is required to delete<br>control cutting, for example as in Simple Table, control level can be<br>abbreviated to [BREAK]. |
| OK Cancel Help                                                                                                    |

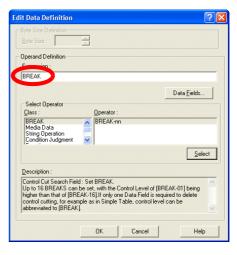

## 5 Click the [OK] button.

⇒ This closes the [Edit] window for Data Descriptor, and displays [BREAK] in [Expression] for the [SalesRecordNumber] in the [Data Definitions] window.

| Data Definitions           |                    |                  |                   |    | ×    |
|----------------------------|--------------------|------------------|-------------------|----|------|
| General Data Definitions D | atabase Link       |                  |                   |    |      |
| Defined Item :             |                    |                  |                   |    |      |
| Data Field Name            | Expression         |                  |                   | ^  |      |
| M CustomerName             |                    |                  |                   |    |      |
| M CustomerAddress1         |                    |                  |                   |    |      |
| M CustomerAddress2         |                    |                  |                   |    |      |
| M CustomerPostCode         |                    |                  |                   |    |      |
| 9 SalesDate                |                    |                  |                   |    |      |
| 9 SalesRecordNumber        | BREAK              |                  |                   |    |      |
| 9 PersonInChargeCode       |                    |                  |                   |    |      |
| 9 ItemNumber               |                    |                  |                   |    |      |
| 9 ProductCode              |                    |                  |                   |    |      |
| M ProductName              |                    |                  |                   |    |      |
| 9 Quantity                 |                    |                  |                   |    |      |
| 9 PricePerUnit             |                    |                  |                   |    |      |
| 9 Amount                   |                    |                  | >                 |    |      |
|                            |                    |                  |                   |    |      |
| Edit Move Up               | Move Do <u>w</u> n | Send to Data Def | s (Report Header) |    |      |
|                            |                    |                  |                   |    |      |
| BREAKs defer to Ditto      |                    |                  |                   |    |      |
| ·                          |                    | OK               | Cance             | el | Help |
|                            |                    |                  |                   | _  |      |

By following the settings above a simple table will be output for every sales record number.

#### ■ Assign item number automatically

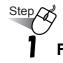

From [Data Field Name] in the [Data Definitions] tab, select [ItemNumber] and click the [Edit] button.

 $\Rightarrow$  This displays the [Edit Data Definition] window for data definitions.

| Data Field Name              | Expression         |              |             | ^ |
|------------------------------|--------------------|--------------|-------------|---|
| M CustomerName               |                    |              |             |   |
| M CustomerAddress1           |                    |              |             |   |
| M CustomerAddress2           |                    |              |             |   |
| M CustomerPostCode           |                    |              |             |   |
| 9 SalesDate                  |                    |              |             |   |
| SalesRecordNumber            | BREAK              |              |             |   |
| A Lo Code                    |                    |              |             |   |
| 1 ItemNumber                 |                    |              |             |   |
| 9 11 10 10 10 10 10          |                    |              |             |   |
| M ProductName                |                    |              |             |   |
| 9 Quantity                   |                    |              |             |   |
| 9 PricePerUnit               |                    |              |             |   |
| 9 Amount                     |                    |              |             | ~ |
| ĸ                            |                    |              | >           |   |
|                              |                    |              |             | 1 |
| <u>E</u> dit Move <u>U</u> p | Move Do <u>w</u> n | Send to Data | ort Header) |   |

# **2** Select [Internal Variable] from [Class].

 $\Rightarrow$  For [Operator], the operators for [Internal Variable] are displayed.

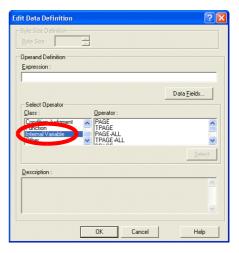

# **3** From [Operator], select [BODY] and click the [Select] button.

 $\Rightarrow$  This inputs [BODY] to [Expression].

#### **Note**

- If the "BODY" operator is specified in a field, the item number will be assigned automatically.

| Edit Data Definition                                                                                                    | ?             | × |
|----------------------------------------------------------------------------------------------------|---------------|---|
| Byte Size Definition                                                                                                    |               | ] |
| Operand Definition<br>Expression :                                                                                                    |               | - |
| Date Eields<br>Select Operator<br>Class : Denator :<br>Condition Judgment A BPAGE inn<br>Function<br>Internal Variable 1 Control Control<br>Other 2 Select | <pre>ct</pre> |   |
| Description :<br>Simple Table, or Block Repeat Form 1 - Page Content Details Number                                                                        | <             | 1 |
| OK Cancel Help                                                                                                    |               |   |

## 4 Click the [OK] button.

 $\Rightarrow$  This closes the [Edit] window for Data Definitions, and displays [BODY] in [Expression] for the [ItemNumber] in the [Data Definitions] window.

| Data Definitions            |                    |                       |              | ×    |
|-----------------------------|--------------------|-----------------------|--------------|------|
| General Data Definitions Da | atabase Link       |                       |              |      |
| Defined <u>I</u> tem :      |                    |                       |              | _    |
| Data Field Name             | Expression         |                       |              | N    |
| M CustomerName              |                    |                       |              |      |
| M CustomerAddress1          |                    |                       |              |      |
| M CustomerAddress2          |                    |                       |              |      |
| M CustomerPostCode          |                    |                       |              |      |
| 9 SalesDate                 |                    |                       |              |      |
| 9 SalesRecordNumber         | BREAK              |                       |              |      |
| 9 PersonInChargeCode        |                    |                       |              |      |
| 9 ItemNumber                | BODY               |                       |              |      |
| 9 ProductCode               |                    |                       |              |      |
| M ProductName               |                    |                       |              |      |
| 9 Quantity                  |                    |                       |              |      |
| 9 PricePerUnit              |                    |                       |              |      |
| 9 Amount                    |                    |                       | >            |      |
|                             |                    |                       | ×            | _    |
| Edit Move Up                | Move Do <u>w</u> n | Send to Data Defs (Re | port Header) | 1    |
| <b>—</b>                    |                    |                       |              | -    |
| BREAKs defer to Dittoe      | ed Wutput          |                       |              |      |
|                             |                    | OK                    | Cancel       | Help |

By following the settings above item numbers will be assigned automatically.

#### Calculate amount automatically

Step

From [Data Field Name] in the [Data Definitions] tab, select [Amount] and click the [Edit] button.

 $\Rightarrow$  This displays the [Edit Data Definition] window for data definitions.

| r | eral Data Definitions D.<br>Defined Item : | atabase Link |      |   |   |  |
|---|--------------------------------------------|--------------|------|---|---|--|
| 1 | Data Field Name                            | Expression   | <br> |   | ^ |  |
|   | M CustomerAddress2                         |              |      |   | _ |  |
|   | M CustomerPostCode                         |              |      |   |   |  |
|   | 9 SalesDate                                |              |      |   |   |  |
|   | 9 SalesRecordNumber                        | BREAK        |      |   |   |  |
|   | 9 PersonInChargeCode                       |              |      |   |   |  |
|   | 9 ItemNumber                               | BODY         |      |   |   |  |
|   | 9 ProductCode                              |              |      |   |   |  |
|   | M ProductName                              |              |      |   |   |  |
| 1 | 9 Quantity                                 |              |      |   |   |  |
| ÷ | - noor - that                              |              | <br> |   |   |  |
| C | 9 Amount                                   |              |      |   |   |  |
| _ |                                            |              |      |   | - |  |
| ~ |                                            |              |      | > | × |  |
| ٤ |                                            |              |      |   |   |  |
|   | Edit Move Up                               | Move Down    |      |   |   |  |
| - |                                            |              | <br> |   |   |  |
|   | F BREAKs defer to Dittoe                   |              |      |   |   |  |

### Select [Function] from [Class].

 $\Rightarrow$  For [Operator], the operators for [Function] is displayed.

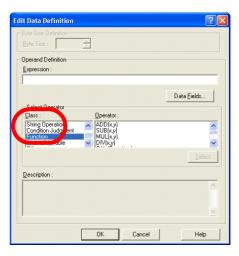

Data <u>F</u>ields...

Help

2 <u>Select</u>

Cancel

lit Data Definiti

Operand Definition

Expression

Description

x"y x, y : Data Field Names or constants.

OK

# **3** From [Operator], select [MUL(x,y)] and click the [Select] button.

 $\Rightarrow$  This inputs [MUL(x,y)] to [Expression].

#### **Wote**

- "MUL(x,y)" operator is used to perform multiplication.

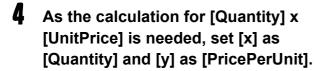

#### **<sup>©</sup>Note**

- Data field can also be input from the list by clicking the [Data Fields] button.

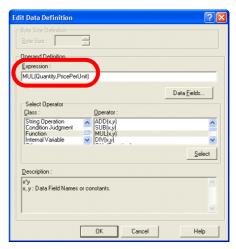

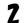

## **5** Click the [OK] button.

⇒ This closes the [Edit Data Definitions] window, and displays [MUL(Quantity,PricePerUnit)] in [Expression] for the [Amount] in the [Data Definitions] window.

| Data Definitions           |                                             | X        |
|----------------------------|---------------------------------------------|----------|
| General Data Definitions [ | atabase Link                                |          |
| Defined <u>I</u> tem :     |                                             |          |
| Data Field Name            | Expression                                  | ^        |
| M CustomerAddress2         |                                             |          |
| M CustomerPostCode         |                                             |          |
| 9 SalesDate                |                                             |          |
| 9 SalesRecordNumber        | BREAK                                       |          |
| 9 PersonInChargeCode       |                                             |          |
| 9 ItemNumber               | BODY                                        |          |
| 9 ProductCode              |                                             | =        |
| M ProductName              |                                             |          |
| 9 Quantity                 |                                             |          |
| 9 PricePerUnit             |                                             |          |
| 9 Amount                   | MUL(Quantity,PricePerUnit)                  |          |
| 9 Total                    |                                             |          |
| <                          |                                             | <b>•</b> |
|                            |                                             |          |
| Edit Move Up               | Move Down Send to Data Defs (Report Header) |          |
|                            | //                                          | - 1      |
| BREAKs defer to Ditte      | ed Output                                   |          |
|                            |                                             |          |
|                            | OK Cance                                    | I Help   |

By following the settings above, amount will be calculated automatically.

#### ■ Calculate the total amount automatically

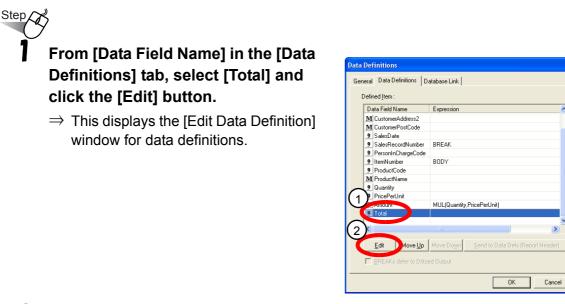

- **2** Select [Function] from [Class].
  - $\Rightarrow$  For [Operator], the operators for [Function] is displayed.

| Edit Data Definition                                                     |                                  |        | ? 🗙                 |
|--------------------------------------------------------------------------|----------------------------------|--------|---------------------|
| Byte Size Definition                                                     |                                  |        |                     |
| Operand Definition                                                       |                                  |        |                     |
| Select Reseator                                                          |                                  |        | Data <u>F</u> ields |
| Class :<br>Class :<br>String Operation<br>Condition Judgment<br>Function | Operator :                       |        |                     |
| Function                                                                 | SUB(x,y)<br>MUL(x,y)<br>DIV(x,y) |        | Select              |
| Description :                                                            |                                  |        |                     |
|                                                                          |                                  |        |                     |
| <br>                                                                     | ОК                               | Cancel | Help                |

Help

- **3** From [Operator], select [SUM(x)] and click the [Select] button.
  - $\Rightarrow$  This inputs [SUM(x)] to [Expression].

#### **Note**

- "SUM(x)" operator is used to total the values in the fields.

| dit Data Definition                                                                                                    | ? 🔀                 |
|----------------------------------------------------------------------------------------------------|---------------------|
| Byte Size Definition                                                                                                    |                     |
| Operand Definition                                                                                                    |                     |
| Select Operator<br>Qlass :<br>String Operation<br>Condition Judgment<br>1 (1)<br>1 (5)<br>1 (5)<br>1 | Data <u>F</u> ields |
| Internal Variable                                                                                                    | 2<br><u>S</u> elect |
| Description :                                                                                                    |                     |
| x : Total<br>x : Data Field Name.                                                                                                    |                     |
| OK Cancel                                                                                                    | Help                |

### 4 As [Amount] needs to be totaled, set [x] as [Amount].

#### **Wote**

- Data field can also be input from the list by clicking the [Data Fields] button.

| Edit Data Definition                               |                                    | ? 🛛                 |
|----------------------------------------------------|------------------------------------|---------------------|
| Byte Size Definition                               | A<br>Y                             |                     |
| Operand Definition                                 |                                    |                     |
| SUM(Amount)                                        |                                    |                     |
|                                                    |                                    | Data <u>F</u> ields |
| Select Operator                                    | Operator :                         |                     |
| String Operation<br>Condition Judgment<br>Function | CAL (Equation)<br>SET(x)<br>SUM(x) |                     |
| Internal Variable                                  |                                    |                     |
|                                                    |                                    | Select              |
| Description :                                      |                                    |                     |
| x : Total<br>x : Data Field Name.                  |                                    | <u> </u>            |
|                                                    |                                    |                     |
|                                                    | OK Cancel                          | Help                |

# 5 Click the [OK] button.

⇒ This closes the [Edit] window for Data Definitions, and displays [SUM(Amount)] in [Expression] for the [Total] in the [Data Definitions] window.

| Data Definitions            |                                             |                                         |
|-----------------------------|---------------------------------------------|-----------------------------------------|
| General Data Definitions Da | atabase Link                                |                                         |
| Defined <u>I</u> tem :      |                                             |                                         |
| Data Field Name             | Expression                                  | 1                                       |
| M CustomerAddress2          |                                             |                                         |
| M CustomerPostCode          |                                             |                                         |
| 9 SalesDate                 |                                             |                                         |
| 9 SalesRecordNumber         | BREAK                                       |                                         |
| 9 PersonInChargeCode        |                                             |                                         |
| 9 ItemNumber                | BODY                                        |                                         |
| 9 ProductCode               |                                             |                                         |
| M ProductName               |                                             |                                         |
| 9 Quantity                  |                                             |                                         |
| 9 PricePerUnit              |                                             |                                         |
| 9 Amount                    | mole(utuanus, icePerUnit)                   |                                         |
| 9 Total                     | SUM(Amount)                                 |                                         |
| <                           |                                             | , i i i i i i i i i i i i i i i i i i i |
|                             |                                             |                                         |
| Edit Move Up                | Move Down Send to Data Defs (Report Header) |                                         |
|                             |                                             | -                                       |
| BREAKs defer to Dittoe      |                                             |                                         |
|                             | OK Cancel                                   | Help                                    |

By following the settings above, Total will be calculated automatically.

## **b** Click the [OK] button.

 $\Rightarrow$  The [Data Definitions] window closes.

# 5. Confirm Output Image of Form

Confirm the actual output image of the form by specifying the input data.

#### **Note**

Step

- You can also confirm the output image of the form by creating an input data template. For more details, refer to the online manual "Advanced Form Design".

# Click the [Preview] button in Forms Navigation.

- ⇒ The [Preview Start] window is displayed.
- 2 In [Preview Type], select a method for checking the output image of the form, and specify the input data in [Data File Name].

In this instance, select "Print" and then specify the input data already prepared.

The input data is available in the following directory.

Installation\_directory¥data¥SalesInvoi ce.dat

#### 

- Input data can also be specified from the reference window for data file name by clicking the [...] button next to [Data File Name].
- The default installation directory for List Creator is [C:¥ListCREATOR] (if installed on the C drive).

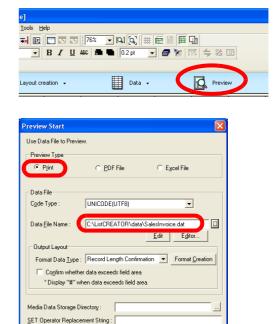

OK Cancel

Help

Property Replace File

After Preview, Close this Screen

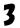

### Click the [OK] button.

 $\Rightarrow$  This displays the [Preview] window, and the output image of the form is also displayed.

| 🖗 Preview         |                                          |                |          |                           |                                                           |            |
|-------------------|------------------------------------------|----------------|----------|---------------------------|-----------------------------------------------------------|------------|
| <u>File V</u> iew |                                          |                |          |                           |                                                           |            |
| 🞒 🖸 🛛 71%         |                                          |                | 1/3 トト   | Jump to Page              |                                                           |            |
| X-X-X,<br>Chiyod  | lectronics<br>, Marunouch<br>da-ku, Toky |                | Sales In | ر<br>#########            | <b># Co. Ltd.</b><br>chi, Chiyoda-ku, Tokyo<br>199<br>399 | (000-0000) |
| 000-00            |                                          |                |          | Sales Date<br>14-Sep-2005 | Sales No.<br>05102                                        | PIC Code   |
| Item F            | Prod. Code                               | Produ          | ct Nam   | Quantit                   | Unit Pric                                                 | Amount     |
| 01                | 0100                                     | Vacuum Cleaner |          | 00000002                  | \$23,000                                                  | \$46,000   |
| 02                | 0110                                     | Refrigerator   |          | 00000002                  | \$125,000                                                 | \$250,000  |
| 03                | 0201                                     | Hot Carpet     |          | 00000005                  | \$10,000                                                  | \$50,000   |
| 04                | 0211                                     | Bar Radiator   |          | 0000003                   | \$5,000                                                   | \$15,000   |
| 05                | 0221                                     | Table Heater   |          | 00000003                  | \$7,800                                                   | \$23,400   |
|                   |                                          |                |          |                           |                                                           |            |
|                   |                                          |                |          |                           |                                                           |            |
|                   |                                          |                |          |                           | Total                                                     | \$384,400  |

#### **Vote**

- If there are multiple pages, click the [◀] button and [▶] button in the [Preview] window to display the data in the previous/next field.
- 4 In the [Preview] window, click the [x] button located on the upper right corner of the window.
  - $\Rightarrow$  The [Preview] window is closed.

| Preview<br>View                                |                                                        |                |        |         |              |                                                     |              |
|------------------------------------------------|--------------------------------------------------------|----------------|--------|---------|--------------|-----------------------------------------------------|--------------|
| ) <u>.                                    </u> | 1%                                                     |                | 1/3    | P H     | Jump to Page |                                                     |              |
|                                                |                                                        |                | Sa     | ales In | voice        |                                                     |              |
| X-X-<br>Chiy                                   | Electronics<br>-X, Marunouch<br>yoda-ku, Toky<br>-0000 |                |        |         |              | # Co. Ltd.<br>uchi, Chiyoda-ku, Toky<br>999<br>9999 | ი (000-0000) |
| 2                                              |                                                        |                |        |         | Sales Date   | Sales No.                                           | PIC Code     |
|                                                |                                                        |                |        |         | 14-Sep-200   | 5 05102                                             | 007          |
| Item                                           | Prod. Code                                             | Produ          | ct Nam |         | Quantit      | Unit Pric                                           | Amount       |
| 01                                             | 0100                                                   | Vacuum Cleaner |        |         | 00000002     | \$23,000                                            | \$46,000     |
| 02                                             | 0110                                                   | Refrigerator   |        |         | 00000002     | \$125,000                                           | \$250,000    |
| 03                                             | 0201                                                   | Hot Carpet     |        |         | 00000005     | \$10,000                                            | \$50,000     |
| 04                                             | 0211                                                   | Bar Radiator   |        |         | 00000003     | \$5,000                                             | \$15,000     |
| 05                                             | 0221                                                   | Table Heater   |        |         | 00000003     | \$7,800                                             | \$23,400     |
|                                                |                                                        |                |        |         |              |                                                     |              |
|                                                |                                                        |                |        |         |              |                                                     |              |
|                                                |                                                        |                |        |         |              |                                                     |              |
|                                                |                                                        |                |        |         |              |                                                     |              |
|                                                |                                                        |                |        |         |              | Total                                               | \$384,400    |
|                                                |                                                        |                |        |         |              |                                                     |              |

As the [Preview Start] window is displayed, click the [Cancel] button to finish the operation.

# 6. Save the Created Form

Save the created form.

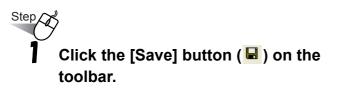

⇒ The form is saved, and also added to the list of forms in the [Form Descriptor List] window.

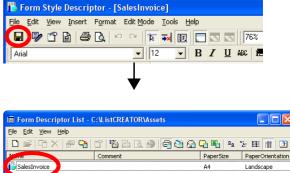

Print

Down Nam

# 7. Exit

Exit the [Form Style Descriptor] and [Form Descriptor List] windows.

## Exit the [Form Style Descriptor] window

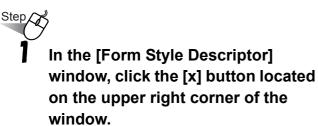

⇒ This will close the [Form Style Descriptor] window, and the [Form Descriptor List] window is displayed.

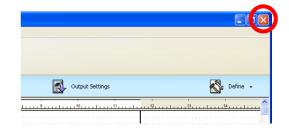

### Exit the [Form Descriptor List] window.

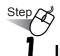

In the [Form Descriptor List] window, click the [x] button located on the upper right corner of the window.

 $\Rightarrow$  The [Form Descriptor List] window is closed.

| Eile Edit ⊻iew | < # 9 0 1 1 1 1 1 1 1 1 1 1 1 1 1 1 1 1 1 1 | )<br>A Cr Er - | 2 注 言 王          |
|----------------|---------------------------------------------|----------------|------------------|
| Name           | Comment                                     | PaperSize      | PaperOrientation |
| SalesInvoice   |                                             | A4             | Landscape        |
|                |                                             |                |                  |
|                |                                             |                |                  |
|                |                                             |                |                  |
|                |                                             |                |                  |
|                |                                             |                |                  |

# Step Up

• List Creator enables you to various forms other than the simple table format.

| Free frame format                                                                                                    |                                                                                                    |
|----------------------------------------------------------------------------------------------------|----------------------------------------------------------------------------------------------------|
| <ul> <li>This is the advanced format which includes othe the five</li> <li>Details can be output in columns.</li> <li>Details can be output horizontally.</li> <li>Multiple details can be output on one page.</li> </ul>                                                                                                    | formats. <form example=""><br/>Bill To<br/>Details for November Details for December</form>                                                                                                    |
| Multipart table format         • Detail table can be built in.         • The number of detail lines and the output position of total lines varies according to the number of detail fields. Various types of totals (such as subtotal,         • intermediate total, total) can be automatically calculated and output.         < Form example> | Simple table format         Detail table can be built in.         Every page has the same format.         (Forms are output in a fixed layout.)         One type of total can be automatically calculated and output. <form example="">         Sales Invoice</form> |
| Estimate sheet,<br>personal work record                                                                                                    | Sales Invoice<br>To<br>Product Name QTY Unit Price Amount<br>Total                                                                                                    |
| <ul> <li>Fields can be placed any where.</li> <li>This format is suitable for forms without datails and block repeats.</li> <li><form example=""></form></li> <li>Employee card, Employee ID</li> </ul>                                                                                                    | <ul> <li>Block repeat format</li> <li>This format includes the sticky label format.</li> <li>Headers and footers are added to the sticky<br/>label format.</li> <li>Form example&gt;<br/>Business cards</li> </ul>                                                   |
| Employee ID<br>Name<br>Employee number<br>Employee date                                                                                                    | Sticky label format <ul> <li>This form is made up of only block repeats.</li> <li>Forms are output in a fixed position.</li> <li><form example=""></form></li> <li>Name &amp; address label</li> </ul>                                                               |

For more details, refer to the online manual "Advanced Form Design".